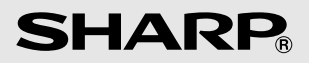

# MODÈLE **EL-738**

#### **CALCULATRICE COMMERCIALE/FINANCIÈRE**

#### MODE D'EMPLOI

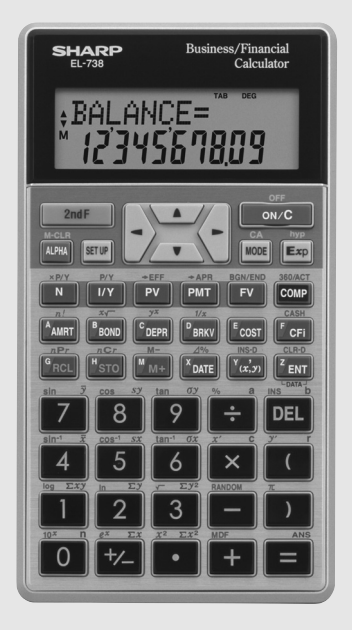

## **AVIS**

- **SHARP n'offre aucune garantie que ce produit ou ce mode**  d'emploi convient à des fins commerciales ou autres.
- **Les règles et pratiques des calculs financiers diffèrent** selon le pays, la localité ou l'institution financière. Il est de **la responsabilité du consommateur de déterminer si les résultats obtenus avec ce produit sont conformes ou non aux règles et règlements applicables.**
- SHARP ne saurait être tenu responsable pour tout dommage matériel ou économique imprévu ou consécutif à la mauvaise utilisation et/ou aux dysfonctionnements de cet appareil et de ses périphériques, à moins qu'une telle responsabilité ne soit reconnue par la loi.
- Les références contenues dans ce mode d'emploi sont uniquement fournies à titre d'exemples et ne font l'objet d'aucune sorte de garantie. SHARP ne pourrait être tenu responsable en aucune manière des suites ou conséquences de quelques natures qu'elles soient résultant de l'utilisation de ces informations.
- SHARP décline toute responsabilité, directe ou indirecte, liée à d'éventuelles pertes financières ou plaintes de tiers résultant de l'utilisation de cet appareil et de ses fonctions, de perte ou altération des données stockées, etc.
- SHARP vous recommande instamment de conserver des traces écrites de toutes les informations que vous jugez importantes. Tous les appareils possédant une mémoire électronique présentent un risque d'effacement ou d'altération des données dans certaines circonstances. SHARP ne peut donc être tenu pour responsable des pertes ou altération de données résultant d'une utilisation incorrecte, d'une réparation, d'un défaut de fonctionnement, du remplacement des piles, de leur épuisement ou de toute autre cause.

## **Table des matières**

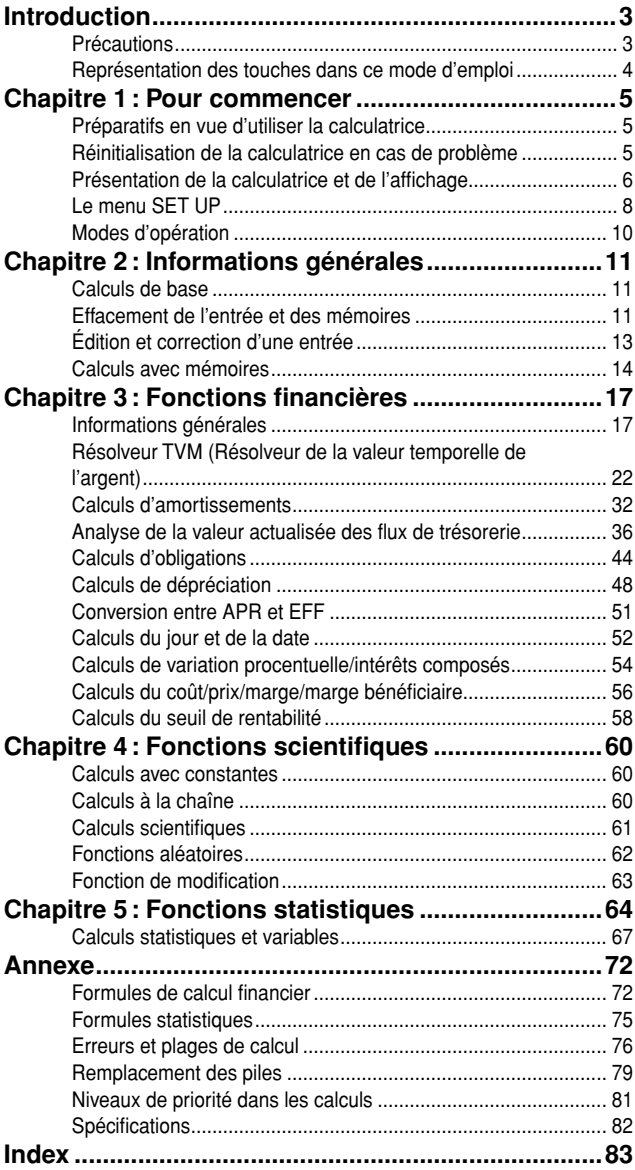

# **Introduction**

Nous vous remercions de votre achat d'une calculatrice commerciale/ financière SHARP.

Après lecture de ce document, veuillez le conserver afin de pouvoir vous y reporter le moment venu.

- L'affichage des exemples donnés dans ce mode d'emploi peut être légèrement différent de l'affichage réel sur l'appareil. Par exemple, les exemples d'écran n'indiqueront que les symboles nécessaires aux explications d'un calcul particulier.
- Tous les noms de sociétés et/ou de produits sont des marques, déposées ou non, appartenant à leurs détenteurs respectifs.

## **Précautions**

- Ne transportez pas la calculatrice dans la poche arrière de votre pantalon, sous peine de la casser en vous asseyant. L'affichage est en verre et particulièrement fragile.
- N'exposez pas la calculatrice à une chaleur excessive, comme sur le tableau de bord d'une voiture ou à proximité d'un chauffage, et évitez de la placer dans des endroits très humides ou très poussiéreux.
- Cet appareil n'étant pas étanche, il ne faut pas l'utiliser ou l'entreposer dans des endroits où il risquerait d'être mouillé, par exemple par de l'eau. La pluie, l'eau brumisée, les boissons, le café, la vapeur, la transpiration, etc. sont à l'origine de dysfonctionnements.
- Nettoyez avec un chiffon doux et sec. N'utilisez pas de solvants ni un chiffon humide.
- Ne lâchez pas, ni n'exercez une force excessive sur la calculatrice.
- Ne jetez jamais les piles dans le feu.
- Gardez les piles hors de portée des enfants.
- Ce produit, y compris les accessoires, est susceptible d'être modifié sans préavis pour amélioration.

## **Représentation des touches dans ce mode d'emploi**

Dans ce mode d'emploi, la représentation des touches est décrite de la manière suivante :

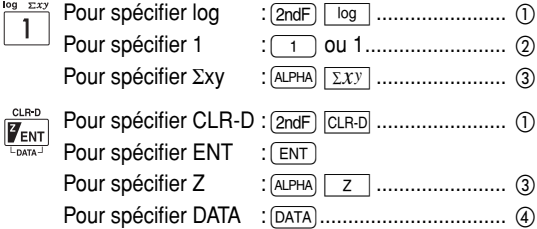

- Pour utiliser les fonctions gravées en orange au-dessus des touches, vous devez d'abord appuyer sur la touche (2ndF), avant la touche de fonction.
- Les exemples pour saisir les nombres seront représentés par des nombres ordinaires (c'est-à-dire que " 100 " représentera  $"(\top)$   $\lceil 0 \rceil$   $\lceil 0 \rceil$   $"$ ).
- (3) Pour spécifier une fonction de mémoire (gravée en vert sur ou audessus de la touche), appuyez d'abord sur [ALPHA].
- Les fonctions gravées en noir à côté des touches sont accessibles pour des modes spécifiques.

 $\pi$  A  $\times$   $\_$ 

#### *Exemple* Utilisation des touches  $\overline{2ndF}$  et  $\overline{APHA}$

Appuyez sur  $(ON/C)$   $(2ndF)$   $\pi$   $(ALPHA)$  $A (x) (+/-) 10.$ 

•  $[2ndF]$   $\pi$  et  $[ALPHA]$   $\pi$  signifient que vous devez appuyer sur  $[2ndF]$ , suivie de la touche  $\Box$  et sur **ALPHA** suivie de la touche **AMRT**.

#### **Remarques:**

**•** Le signe de multiplication " × " et la lettre de l'alphabet "X" sont différenciés comme suit:

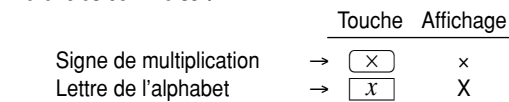

• Les exemples donnés dans ce mode d'emploi sont exécutés au moyen des réglages par défaut (ex., éléments du menu SET UP) à moins que d'autres valeurs ne soient attribuées.

<u>-10</u>

 $DEG$ 

## **Chapitre 1 Pour commencer**

## **Préparatifs en vue d'utiliser la calculatrice**

Vous devez réinitialiser la calculatrice avant de l'utiliser pour la première fois.

#### **Réinitialisation de la calculatrice**

Appuyez sur le bouton RESET au dos de la calculatrice avec la pointe d'un stylo à bille ou un objet identique. N'utilisez pas un objet avec une pointe cassable ou affilée.

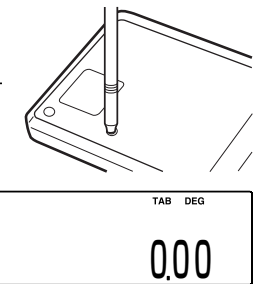

• Après la réinitialisation de la calculatrice, l'affichage initial du mode NORMAL apparaît.

## **Réinitialisation de la calculatrice en cas de problème**

#### **Attention:**

**L'opération de réinitialisation (RESET) effacera toutes les données stockées en mémoire et ramènera la calculatrice aux réglages par défaut.**

Dans de rares cas, toutes les touches peuvent cesser de fonctionner si la calculatrice est soumise à un bruit électrique important ou à un fort impact pendant son utilisation. Réinitialisez la calculatrice si vous appuyez sur les touches (y compris  $(m/c)$ ) sans aucun effet.

#### **Réinitialisation de la calculatrice**

Voir la procédure ci-dessus.

**Remarque :** Appuyer sur  $\boxed{2ndF}$   $\boxed{M-CLR}$  et  $\boxed{1}$   $\boxed{=}$  effacera également toutes les données stockées en mémoire et ramènera la calculatrice aux réglages par défaut.

## **Présentation de la calculatrice et de l'affi chage**

#### **Présentation de la calculatrice**

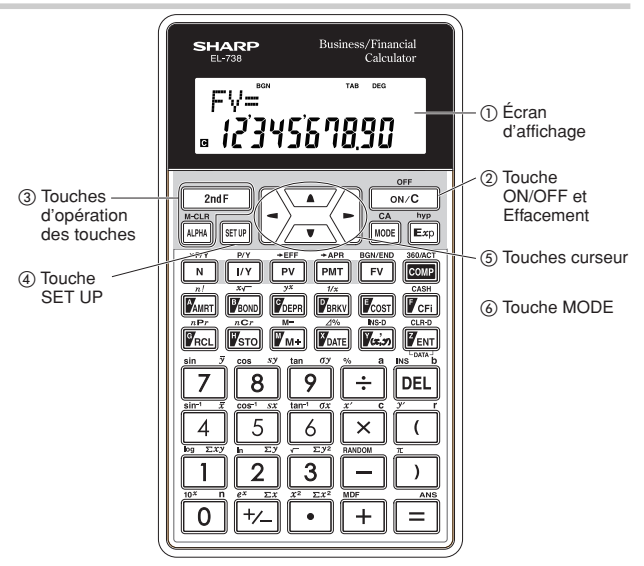

- (1) **Écran d'affichage** : L'affichage de la calculatrice est composé d'une ligne à 12 caractères à matrice de point et une ligne de caractères à 7 segments et 12 chiffres (mantisse à 10 chiffres et exposant à 2 chiffres).
- **Touche ON/OFF et Effacement:** Met la calculatrice sous tension. Cette touche permet également d'effacer l'affichage. Pour mettre la calculatrice hors tension, appuyez sur  $(2ndF)$ , puis sur  $\sqrt{OFF}$ .

#### **Touches d'opération des touches :**

- $\sqrt{2ndF}$ : Active la fonction secondaire (gravée en orange) attribuée à la touche suivante.
- i: Active la mémoire (gravée en vert) attribuée à la touche suivante.
- **4) Touche SET UP:** Affiche le menu SET UP permettant de sélectionner la notation, l'unité angulaire, la méthode de dépréciation et le format de la date.
- **Touches curseur:** Déplacent le curseur.
- **Touche MODE:** Bascule entre les modes NORMAL et STAT.

#### **Présentation de l'affichage**

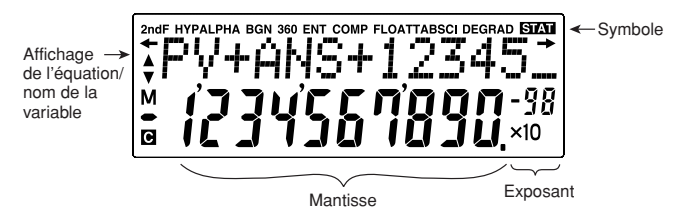

- Pendant le fonctionnement, tous les symboles ne sont pas affichés en même temps.
- Seuls les symboles nécessaires à l'opération expliquée sont indiqués dans les exemples d'affichage et de calcul de ce mode d'emploi.
- $\leftrightarrow \rightarrow$ : Apparaît lorsque l'équation ne peut pas être entièrement affichée. Appuyez sur  $\overline{(\bullet)}$  /  $\overline{(\bullet)}$  pour voir la suite de l'équation (masquée).
- $\blacktriangle$  /  $\blacktriangledown$  : Indique que des variables ou des données se trouvent en haut/en bas de l'écran. Appuyez sur  $\left(\frac{1}{\sqrt{2}}\right)$  /  $\left(\frac{1}{\sqrt{2}}\right)$  pour défiler vers le haut ou le bas.
- **2ndF** : Apparaît lorsque vous appuyez sur  $[2ndF]$  pour indiquer que les fonctions gravées en orange sont accessibles.
- **HYP** : Apparaît lorsque vous appuyez sur  $\boxed{\overline{2ndF}}$   $\boxed{\overline{hyp}}$  pour indiquer que les fonctions hyperboliques sont accessibles.
- **ALPHA** : Apparaît lorsque vous appuyez sur **ALPHA**,  $STO$  ou  $RCL$ pour indiquer que le stockage et le rappel des valeurs en mémoire ou les résolveurs TVM/variables de statistiques peuvent être exécutés.
- **BGN** : Indique que les calculs sont effectués pour des annuités de placement (versement en début de période). Lorsque **BGN** n'est pas affiché, les calculs sont effectués pour des annuités de capitalisation (versement en fin de période).
- **360** : Indique que les calculs de date sont basés sur une année de 360 jours (12 mois de 30 jours). Lorsque **360** n'est pas affiché, les calculs de date utilisent le calendrier actuel.
- **ENT** : Indique qu'une valeur peut être attribuée à la variable affichée au moyen de  $E$ NT.
- **COMP** : Indique que l'équation peut être résolue pour la variable affichée au moyen de COMP.
- **FLOAT A / FLOAT B / TAB / SCI: Indique la notation employée pour** afficher les valeurs. Celle-ci peut être modifiée dans le menu SET UP.
- **DEG / RAD / GRAD** : Indique l'unité angulaire utilisée. Celle-ci peut être modifiée dans le menu SFT UP.
- STAT : Apparaît lorsque le mode statistique est sélectionné.
- **M** : Indique qu'une valeur numérique est stockée dans la mémoire indépendante (M).
- $\Box$  : Indique que la valeur de la variable affichée n'a pas encore été calculée (pour les variables pouvant être calculées).

## **Le menu SET UP**

Appuyez sur (SETUP) pour afficher le menu SET UP.

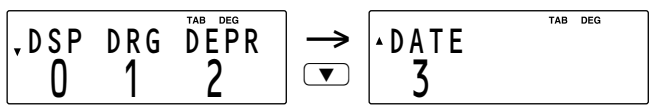

- Un élément du menu peut être sélectionné :
	- en utilisant  $\boxed{\blacktriangleleft}$  /  $\boxed{\blacktriangleright}$  pour sélectionner un numéro (le numéro sélectionné clignotera), puis en appuyant sur  $\sqrt{2}$ ; ou bien
	- en appuyant sur la touche numérique correspondant au nombre de l'élément du menu.
- Si  $\blacktriangle$  ou  $\blacktriangledown$  s'affiche à l'écran, appuyez sur  $(\blacktriangle)$  ou  $(\blacktriangledown)$  pour voir la partie précédente/suivante du menu.
- Appuyez sur  $\overline{ONC}$  pour quitter le menu SET UP.

#### **Choix de la notation et du nombre de décimales**

Cette calculatrice possède trois notations (virgule décimale fixe, notation scientifique et virgule flottante) pour l'affichage du résultat d'un calcul.

- Si vous appuyez sur  $\boxed{\overline{\text{err}}$   $\boxed{0}$   $\boxed{0}$   $\boxed{0}$   $\boxed{AB}$ , "DIG(0-9)? " s'affiche et le nombre de décimales peut avoir une valeur quelconque entre 0 et 9.
- Si vous appuyez sur  $\sqrt{\frac{25}{10}}$  (SCI), "SIG(0-9)? " s'affiche et le nombre de chiffres significatifs peut avoir une valeur quelconque entre 0 et 9. Si vous tapez 0, l'affichage sera à dix chiffres.
- Si un nombre à virgule flottante ne tient pas dans la plage spécifiée, la notation scientifique est employée (notation exponentielle). Voir la section suivante pour plus de détails.
- Le réglage par défaut consiste en une virgule décimale fixe avec deux décimales.

#### Choix du système de nombres à virgule flottante en **notation scientifique**

Cette calculatrice dispose de deux réglages pour l'affichage d'un nombre à virgule décimale :

FLO\_A (FLOAT A) et FLO\_B (FLOAT B). Pour chaque réglage, un nombre est automatiquement affiché en notation scientifique en dehors des plages préétablies suivantes :

- FLO\_A  $~SU(2)$   $~O.000000001 \leq |X| \leq 9,999,999,999$
- FLO\_B  $S = \begin{bmatrix} 6 & 3 \end{bmatrix}$  : 0.01 ≤ | X | ≤ 9,999,999,999

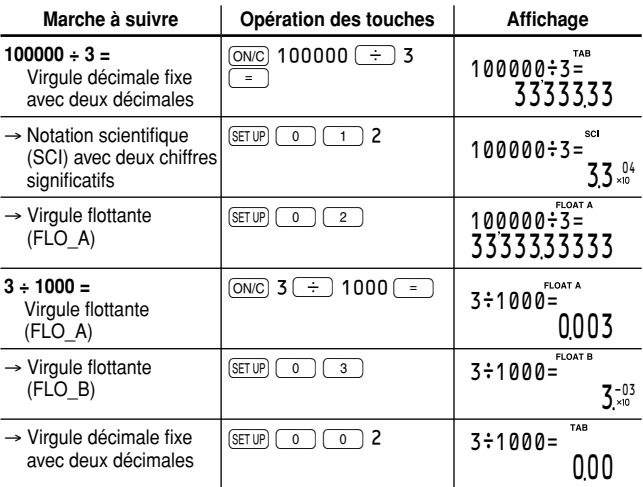

#### *Changement de réglage pour la notation*

#### **Choix de l'unité angulaire** (voir page 61)

- 
- 
- DEG  $(°)$  :  $\sqrt{SETUP}$  (1) (0) (réglage par défaut)
- RAD (rad) :  $\sqrt{\text{SET UP}}$  (1) (1
- GRAD (g) :  $(SETUP)$   $\boxed{1}$   $\boxed{2}$

#### **Choix de la méthode de dépréciation** (voir page 49)

- SL (Méthode linéaire) :  $\sqrt{\frac{2}{2}}$   $\sqrt{0}$  (réglage par défaut)
- SYD (Méthode de l'amortissement proportionnel à l'ordre numérique  $inverseé des années) : (SETUP)$   $\boxed{2}$
- DB (Méthode de l'amortissement dégressif à taux constant) :  $SETUP$  $2$   $(2)$

#### **Choix du format de la date** (voir page 44)

- US (Mois-Jour-Année) :  $\sqrt{\frac{3}{3}}$   $\sqrt{0}$  (réglage par défaut)
- EU (Jour-Mois-Année) :  $\sqrt{311}$

## **Modes d'opération**

Cette calculatrice comporte deux modes d'opération sélectionnables au moyen de la touche MODE.

#### **Choix d'un mode**

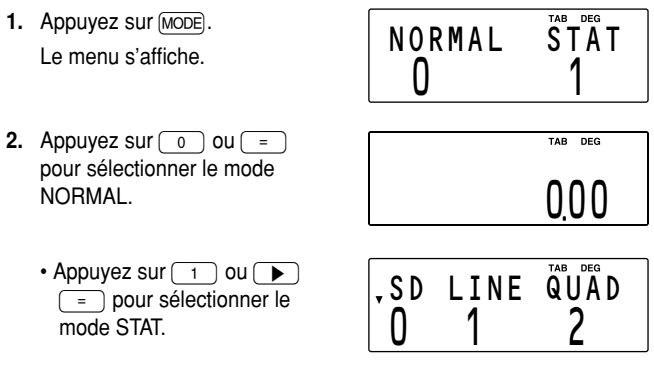

#### **Opérations possibles dans chaque mode**

#### **Mode NORMAL :**

Vous permet d'effectuer des calculs financiers, arithmétiques ou scientifiques.

#### **Mode STAT (statistique):**

Vous permet d'effectuer des calculs statistiques, arithmétiques ou scientifiques. Le symbole **STAT** apparaît sur l'affichage.

## **Chapitre 2 Informations générales**

## **Calculs de base**

#### **Saisie de nombres et opérations arithmétiques**

- Utilisez les touches numériques  $\lceil \circ \rceil$  à  $\lceil \circ \rceil$ , la touche de virgule décimale (point)  $\bullet$  . et la touche de changement de signe  $\overline{+}$ pour saisir des nombres dans la calculatrice. Appuyez sur  $\overline{ONC}$  pour effacer l'affichage ou l'entrée.
- Utilisez la touche  $\sqrt{E_{\text{xp}}}$  pour saisir une valeur en notation scientifique.
- Utilisez les touches arithmétiques  $+$   $\sqrt{x}$  $\div$  pour effectuer les calculs arithmétiques standard d'addition, soustraction, multiplication et division. Appuyez sur  $\boxed{=}$  pour effectuer chaque calcul.
- Utilisez les touches  $\boxed{\left(\phantom{a}\right)}$  et  $\boxed{\left(\phantom{a}\right)}$  pour placer des parenthèses autour des portions internes des expressions. La parenthèse de fermeture  $\Box$  juste avant  $\boxed{=}$  ou  $\boxed{M+}$  peut être omise.
- Lorsque vous entrez une série d'opérations en une seule séquence, la calculatrice procède au calcul selon les niveaux de priorité dans le calcul de la page 81.

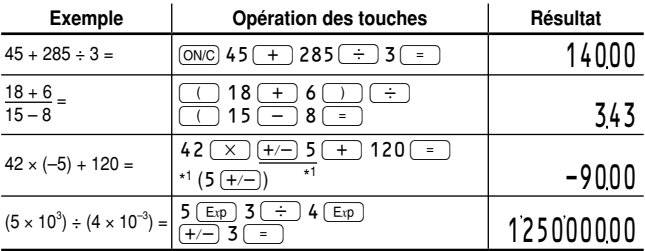

## **Effacement de l'entrée et des mémoires**

Les méthodes d'effacement suivantes de la calculatrice (ramenant les réglages par défaut) sont à votre disposition :

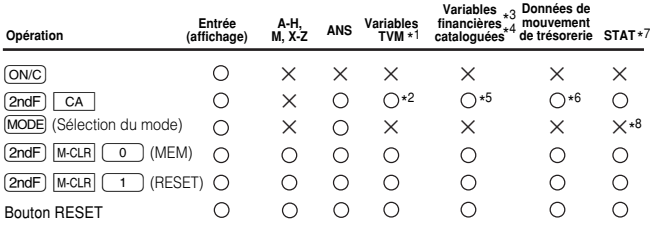

○: Effacé ou ramené aux réglages par défaut  $×$ : Gardé en mémoire

- \* 1 N, I/Y, PV, PMT, et FV (P/Y et C/Y ne sont pas compris.)
- \*<sup>2</sup> Notez que les variables financières cataloguées partageant une mémoire commune avec les variables TVM, comme "COUPON (PMT)" utilisé dans les calculs d'obligations, sont également effacées ou ramenées aux réglages par défaut.
- \*<sup>3</sup> Variables cataloguées utilisées dans les calculs financiers (tels que "RATE (I/Y)", etc.) y compris P/Y et C/Y
- \*4 Lorsque vous appuyez sur (AMRT) pour entrer un calcul financier, AMRT P1 et AMRT P2 sont tous deux ramenés à leurs valeurs par défaut. Il en va de même pour YEAR lorsque vous appuyez sur [DEPR].
- \* 5 Avec une des variables d'un groupe catalogué (telles que celles utilisées dans les calculs d'obligation) affichée, appuyez sur  $\boxed{\text{and}}$ et toutes les variables dans ce groupe seront effacées ou ramenées à leurs réglages par défaut. Notez que les variables TVM partageant une mémoire commune avec les variables financières cataloguées sont également effacées ou ramenées à leurs réglages par défaut.
- \*6 Appuyez sur (2ndF) | CA | lorsqu'une valeur de mouvement de trésorerie est affichée.
- \* 7 Données statistiques (données saisies) et variables (n, *x*, etc.)
- \* 8 Sont effacés lors du changement entre les sous-modes en mode STAT.

#### **Remarques :**

- Pour effacer une des mémoires " A-H, M, X-Z " ou " ANS ", appuyez sur  $\overline{ONC}$  (sto) puis spécifiez la mémoire.
- Pour effacer ou ramener aux réglages par défaut une variable ou une valeur de variables TVM, des variables financières cataloguées, des données de mouvement de trésorerie ou STAT, reportez-vous aux sections respectives.
- Si vous éteignez la calculatrice (en appuyant sur  $\sqrt{2ndF}$ )  $\sqrt{OFF}$  ou en la laissant s'éteindre automatiquement), le calcul reprend d'où vous l'avez laissé lorsque vous la rallumez.

#### **Touche Supprimer**

Pour supprimer un nombre/fonction, déplacez le curseur sur le nombre/ fonction à supprimer, puis appuyez sur [DEL]. Si le curseur est situé à l'extrémité droite d'une équation ou que vous entriez une valeur, la touche <del>DEL</del> fonctionnera comme une touche de retour arrière.

#### **Touche d'effacement de la mémoire**

Appuyez sur  $\overline{\text{2ndF}}$   $\overline{\text{M-CLR}}$  pour afficher le menu.

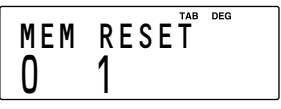

- Pour effacer tout (A-H, M, X-Z, ANS, variables TVM, variables financières cataloguées, données de mouvement de trésorerie et STAT), appuyez sur  $\boxed{\circ}$   $\boxed{\circ}$  ou  $\lceil$  0  $\rceil$  =  $\lceil$ .
- Pour réinitialiser la calculatrice, appuyez sur  $\boxed{1}$   $\boxed{0}$  ou  $\boxed{1}$  $\boxed{\phantom{0}^-}$ . L'opération de réinitialisation (RESET) efface toutes les données stockées en mémoire et ramène la calculatrice aux réglages par défaut.

## **Édition et correction d'une entrée**

#### **Touches curseur**

- Dans un menu, le menu SET UP par exemple, utilisez  $\Box$  ou  $\Box$ pour sélectionner un nombre (le nombre sélectionné clignotera), puis appuyez sur  $\sqrt{2}$ . Si vous avez besoin de faire défiler en haut/bas la vue, utilisez  $\Box$  $ou$   $\left(\sqrt{\bullet}\right)$ .
- Dans les calculs financiers, comme les calculs d'obligations, appuyez  $\text{sur}(\rightarrow)$  ou  $\rightarrow)$  pour vous déplacer à travers les variables (éléments).

#### **Fonction de retour**

Après avoir obtenu une réponse, appuyer sur  $\left(\begin{array}{c} \P \end{array}\right)$  vous ramène à la fin de l'équation tandis qu'appuyer sur  $\rightarrow$  vous ramène au début. Appuyez sur  $\Box$  ou  $\Box$  pour déplacer le curseur. Appuyez sur  $\sqrt{2ndF}$   $\sqrt{q}$  ou  $\sqrt{2ndF}$   $\sqrt{p}$  pour placer le curseur au début ou à la fin d' une équation.

#### Modes d'insertion et de réécriture dans l'affichage **des équations**

• Cette calculatrice offre deux modes d'édition : le mode d'insertion (par défaut) et le mode de réécriture. Une pression sur  $\sqrt{2ndF}$  commute entre les deux modes. Un curseur triangulaire indique qu'une entrée sera insérée à l'endroit du curseur, tandis qu'un curseur rectangulaire indique la réécriture des données existantes à chaque nouvelle entrée.

- Pour insérer un nombre en mode d'insertion, déplacez le curseur immédiatement après l'endroit où vous souhaitez insérer, puis entrez le nombre. En mode de réécriture, les données sous le curseur seront réécrites par le nombre saisi.
- Ce réglage sera conservé jusqu'à ce que vous appuyiez sur  $\sqrt{2ndF}$  $\sqrt{1}$  ou que vous réinitialisiez (RESET) la calculatrice.

| Marche à suivre                                         | Opération des touches | Affichage      |      |
|---------------------------------------------------------|-----------------------|----------------|------|
| $15 \div 3 =$                                           | ON/C $15 \div 3 =$    | $15:3=$        | 5.00 |
| Passez en fonction de<br>retour.                        | ▶.                    | 45:3           |      |
| Passez au mode de réécri-l<br>ture.                     | [2ndF]<br><b>INS</b>  | 15:3           |      |
| Changez "15" en "25" et<br>déplacez le curseur sur "3". | $2 \rightarrow$       | 25:3           |      |
| Passez au mode d'inser-<br>tion.                        | 2ndF<br><b>INS</b>    | 25:3           |      |
| Changez "3" en "13" et<br>calculez.                     | $\equiv$              | $25 \div 13 =$ | 192  |

 *Changer " 15 ÷ 3 = " en " 25 ÷ 13 = "*

#### **Erreurs**

Il y a erreur lorsqu'une opération excède la capacité de calcul, ou bien lorsque vous tentez d'effectuer une opération mathématiquement interdite. Lorsqu'il y a une erreur, le curseur est automatiquement placé sur l'endroit où se trouve l'erreur dans l'équation/nombre en appuyant  $\text{sur}$  ou  $\rightarrow$ . Éditez l'équation/nombre ou appuyez sur  $\overline{\text{owc}}$  pour effacer l'équation. Voir page 76 pour plus de détails.

## **Calculs avec mémoires**

Cette calculatrice possède 11 mémoires temporaires (A-H et X-Z), une mémoire indépendante (M) et une mémoire de la dernière réponse (ANS). Elle comporte également diverses variables à utiliser dans les calculs financiers et statistiques.

#### **Mémoire utilisée dans chaque mode pour les calculs avec mémoire**

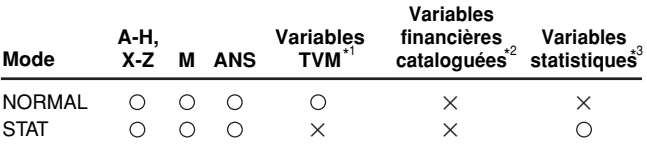

 $\bigcirc$ : Disponible  $\times$ : Non disponible

- \* 1 N, I/Y, PV, PMT, FV
- \*<sup>2</sup> Toutes les variables financières, sauf les variables TVM
- \* <sup>3</sup> *x*, *sx*, σ*x*, *n*, Σ*x*, Σ*x* 2 , *y*, *sy*, σ*y*, Σ*y*, Σ*y* 2 , Σ*xy*, *r*, *a*, *b*, *c*

#### **Mémoires temporaires (A-H, X-Z)**

Appuyez sur  $(s<sub>TO</sub>)$  et la touche de variable pour mettre une valeur en mémoire.

Appuyez sur (RCL) et la touche de variable pour rappeler une valeur de la mémoire.

Pour placer une variable dans une équation, appuyez sur (ALPHA) et la touche de variable.

#### **Mémoire indépendante (M)**

Outre toutes les fonctions de mémoires temporaires, vous pouvez ajouter ou soustraire une valeur sauvegardée auparavant dans la mémoire. Appuyez sur  $\overline{ONC}$   $\overline{STO}$   $\overline{M}$  pour effacer la mémoire indépendante (M).

#### **Mémoire de la dernière réponse (ANS)**

- Le résultat du calcul obtenu en appuyant sur  $\sqrt{2}$  ou toute autre valeur de fin de calcul (y compris les opérations de stockage et rappel) est automatiquement stocké dans la mémoire de la dernière réponse.
- Les variables financières cataloguées sont automatiquement stockées dans la mémoire de la dernière réponse en affichant la variable et la valeur.

#### **Variables TVM**

Les variables TVM peuvent être rappelées au moyen de FICL de la même façon que pour les mémoires temporaires. Il n'est pas nécessaire d'appuyer sur stro pour mémoriser une valeur.

#### **Variables financières cataloguées**

Les variables financières sont spécifiques au type de calcul dans lequel elles sont utilisées. Par exemple, la variable N est disponible pour le résolveur TVM mais pas pour les calculs d'analyse de la valeur actualisée des flux de trésorerie. Si vous souhaitez reporter une valeur d'une variable sur un autre type de calcul, utilisez une des méthodes suivantes:

- Mémoire de la dernière réponse (ANS) : Dans le calcul initial, affichez la variable et la valeur que vous souhaitez reporter. La valeur est automatiquement saisie dans la mémoire de la dernière réponse. Appuyez sur  $\overline{ONC}$  pour quitter le calcul (les variables financières cataloguées disparaîtront de l'affichage) et appuyez sur **ALPHA** ANS pour ramener la valeur du calcul précédent. M-D-Y (D-M-Y) 1 et M-D-Y (D-N-Y) 2 ne sont pas stockés dans la mémoire de la dernière réponse.
- Variables communes aux deux calculs : Si la valeur que vous souhaitez reporter est contenue dans une variable qui existe dans les deux types de calcul (par exemple, le calcul d'obligations et le résolveur TVM utilisent tous deux la variable I/Y), il vous suffit de changer de type de calcul et de ramener la variable pour récupérer la valeur.

#### **Variables statistiques**

Les données statistiques ne sont pas saisies dans les variables. Les variables statistiques sont le résultat de calcul de données statistiques. Par conséquent, il n'est pas possible d'entrer de valeurs directement dans les variables statistiques. Par contre, une fois le calcul terminé, vous pouvez utiliser les valeurs contenues dans les variables statistiques dans les calculs ultérieurs.

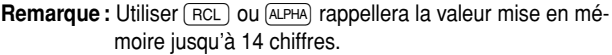

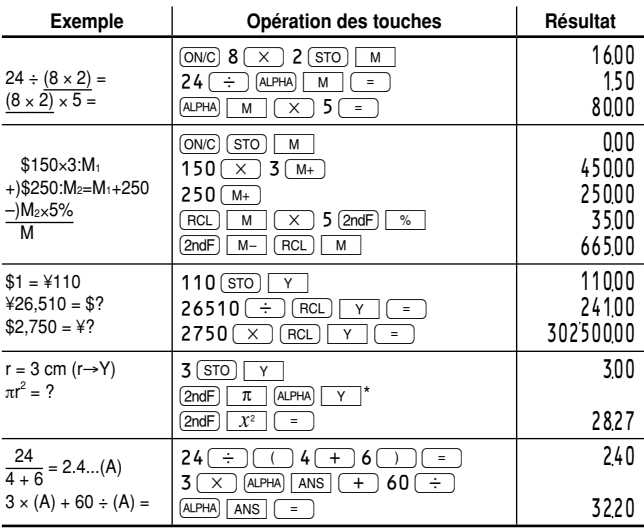

#### *Calculs avec mémoires*

\* L'entrée de la multiplication est omise entre " $\pi$ " et une variable.

## **Chapitre 3 Fonctions financières**

## **Informations générales**

#### **Calculs fi nanciers**

Les fonctions financières suivantes sont à votre disposition. Utilisez le mode NORMAL pour effectuer des calculs financiers.

**Résolveur TVM (Résolveur de la valeur temporelle de l'ar**gent) : Permet d'analyser les mouvements de trésorerie dont les flux sont réguliers. Comprend les calculs pour un emprunt hypothécaire, prêt, crédit-bail, épargne, annuités et contrats ou placements avec des versements réguliers.

**Calculs d'amortissements :** Permet de calculer et de créer des plans d'amortissement en utilisant les valeurs mémorisées dans le résolveur TVM.

Analyse de la valeur actualisée des flux de trésorerie : Permet d'analyser les mouvements de trésorerie dont les flux sont irréguliers et de calculer la valeur actualisée nette (NPV) et le taux de rendement interne (IRR).

**Calculs d'obligations :** Pour déterminer le prix ou le rendement à échéance d'une obligation avec intérêts courus.

**Calculs de dépréciation:** Permet d'obtenir les valeurs de l'assiette d'amortissement grâce à trois méthodes de calcul différentes.

**Conversion entre APR et EFF:** Permet d'effectuer la conversion des taux d'intérêt entre le pourcentage annuel ou nominal (APR) et le taux d'intérêt actuariel (EFF).

**Calculs du jour et de la date:** Permet de calculer les dates et le nombre de jours entre des dates données.

**Calculs de variation procentuelle/intérêts composés:** Permet de calculer la différence en pourcentage (augmentation ou baisse) et les taux d'intérêt composé.

**Calculs du coût/prix/marge/marge bénéficiaire : Permet de** calculer le coût d'achat, le prix de vente et la marge/marge bénéficiaire.

**Calculs du seuil de rentabilité:** Permet de calculer les seuils de rentabilité (quantité) en utilisant les coûts fixes, les coûts variables par unité, les prix unitaires et le bénéfice.

#### **Variables utilisées dans les calculs fi nanciers**

Les calculs financiers utilisent plusieurs variables. En saisissant des valeurs connues dans les variables, vous pouvez déterminer les valeurs inconnues. Les variables utilisées dans les calculs financiers sont classées selon les deux types suivants, en fonction de la méthode de saisie.

#### **Variables TVM :**

Il s'agit des variables utilisées dans le résolveur TVM. Elles comprennent N, I/Y, PV, PMT et FV. Vous pouvez directement mémoriser, rappeler ou calculer des valeurs avec les touches correspondantes.

#### Variables financières cataloguées :

Il s'agit de variables classées sous forme de listes dans différentes catégories. Vous pouvez y accéder avec les touches curseur  $\sqrt{\sqrt{2}}$ dans chaque calcul. P/Y et C/Y dans le résolveur TVM font partie de ce type de variables.

#### **Variables partagées par plusieurs calculs**

Les variables financières sont spécifiques au type de calcul dans lequel elles sont utilisées. Les valeurs sont stockées dans ces variables et rappelées au besoin. Certaines variables sont partagées (dans la zone de mémoire) par plusieurs calculs. Si vous modifiez la valeur d'une variable dans un calcul, cette même valeur changera dans tous les autres calculs. La liste suivante indique les variables partagées par plusieurs calculs. Tenez compte des valeurs stockées dans ces variables pendant vos calculs.

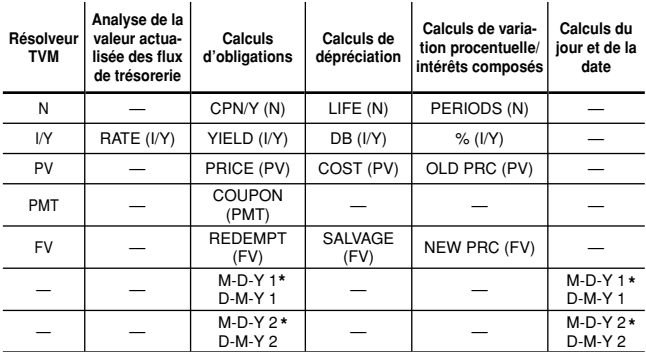

\* Les noms des variables dépendent des paramètres de format des données.

#### *Variables TVM (N, I/Y, PV, PMT, FV)*

#### **A. Saisie d'une valeur**

 Saisissez une valeur puis appuyez sur la touche de variable TVM correspondante.

**Remarque :** Il est également possible de saisir des valeurs dans les variables au moyen des opérations arithmétiques. Ex. 100  $\overline{\times}$  12 PMT)

#### **B.** Affichage d'une valeur Appuyez sur  $FCL$  et sur la touche de variable TVM correspondante.

**C. Exécution d'un calcul** Appuyez sur  $\overline{_{\text{COMP}}}\right)$  et sur la touche de variable TVM correspondante.

#### *Variables fi nancières cataloguées*

#### **A. Saisie d'une valeur**

- 1. Sélectionnez la méthode de calcul financier de votre choix en appuyant sur la touche de calcul financier correspondante.
- 2. Utilisez  $\sqrt{2}$  / $\sqrt{2}$  pour sélectionner la variable à saisir.
- 3. Saisissez la valeur et appuyez sur  $\overline{[ENT]}$  à l'apparition du symbole "ENT " .

**Remarque :** À l'étape 3, il est également possible de saisir des valeurs dans les variables au moyen des opérations arithmétiques. Ex. 100  $\sqrt{x}$  12  $\sqrt{en}$ 

#### **B.** Affichage d'une valeur

Utilisez  $\left(\frac{1}{\sqrt{2}}\right)$  pour afficher la variable et la valeur.

#### **C. Exécution d'un calcul**

- 1. Utilisez  $\sqrt{2}$ / $\sqrt{2}$  pour sélectionner la variable à calculer.
- 2. Appuyez sur  $\boxed{\text{COMP}}$  à l'apparition du symbole "COMP".
- **Remarque** : Toutes les variables dans le groupe financier catalogué affiché sont ramenées à leurs valeurs par défaut lorsque vous appuyez sur  $\boxed{\text{and}}$   $\boxed{\text{ca}}$ . Pour plus de détails, reportez-vous à la section correspondant à chaque type de calcul financier.

#### **Les symboles ENT et COMP**

Les variables financières cataloguées sont classées selon qu'elles sont connues ou inconnues. Une fois la variable sélectionnée (affichée), les symboles "ENT " et/ou " COMP" apparaissent pour indiquer que la variable actuelle peut être saisie (dans le cas d'une variable connue) et/ou calculée (dans le cas d'une variable inconnue). Pour plus de détails, reportez-vous aux explications ou exemples donnés pour chaque fonction financière

**Remarque :** Les variables TVM (N, I/Y, PV, PMT et FV) peuvent être saisies (dans le cas de variables connues) et calculées (dans le cas de variables inconnues), mais ni "ENT " ni " COMP " ne s'afficheront.

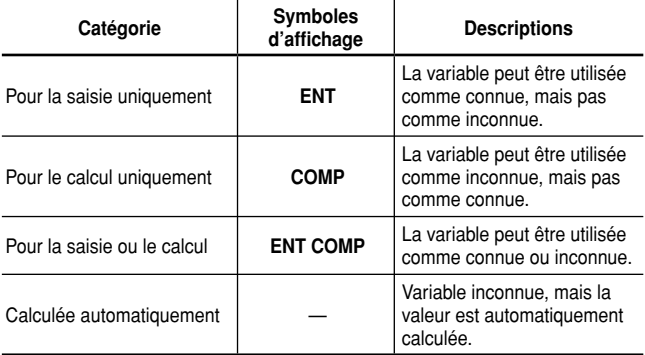

#### **Remarques :**

- Pendant le calcul financier, le mot " calculating! " s'affichera à l'écran. Vous pouvez alors appuyer sur [ON/C] pour annuler le calcul.
- Les variables à calcul uniquement et les variables automatiquement calculées n'ont pas de valeurs par défaut.
- Le symbole  $\blacksquare$  s'affiche si la valeur de la variable affichée n'a pas encore été calculée (pour les variables pouvant être calculées).

#### **Intérêt composé**

Cette calculatrice considère que l'intérêt est composé (calculé) périodiquement dans les calculs financiers (d'où le terme d'intérêt composé). L'intérêt composé s'accumule à un taux prédéterminé sur une base périodique. Par exemple, l'argent déposé sur un livret de compte d'épargne dans une banque accumule un certain montant d'intérêts chaque mois, augmentant le solde du compte. Le montant de l'intérêt perçu chaque mois dépend du solde du compte durant ce mois, y compris l'intérêt ajouté les mois précédents. L'intérêt crée lui-même un intérêt, ce qui explique l'appellation d'intérêt composé.

Il est important de connaître la période de calcul d'intérêt d'un prêt ou d'un placement avant de commencer, car le calcul entier en dépend. Cette période peut être spécifiée ou tacite (généralement mensuelle).

#### **Schéma des mouvements de trésorerie**

Le sens des flèches indique le sens des mouvements de trésorerie (entrée et sortie) dans le temps. Ce mode d'emploi utilise les schémas suivants de mouvements de trésorerie pour décrire les entrées et les sorties d'argent.

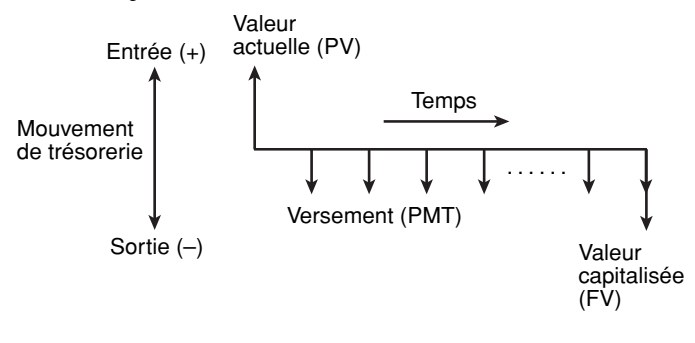

### **Résolveur TVM (Résolveur de la valeur temporelle de l'argent)**

Permet d'analyser les mouvements de trésorerie dont les flux sont réguliers. Comprend les calculs pour un emprunt hypothécaire, prêt, crédit-bail, épargne, annuités et contrats ou placements avec des versements réguliers.

**Remarque :** Vous pouvez procéder à l'analyse de la valeur actualisée des flux de trésorerie en utilisant les flux irréguliers des mouvements de trésorerie (voir page 36). Vous pouvez calculer un plan d'amortissement au moyen des informations mises en mémoire dans le résolveur TVM (voir page 32).

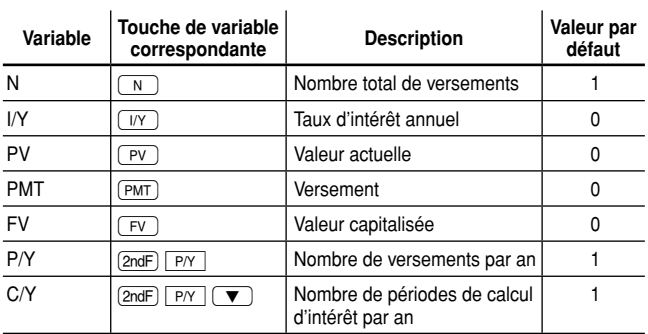

#### **Variables utilisées dans le résolveur TVM**

#### **Réglage du délai de versement (échéance de versement)**

Vous pouvez choisir des annuités de capitalisation (versement en fin de période) ou des annuités de placement (versement en début de période) au moyen de  $[2ndF]$  BENEND. Les annuités de capitalisation correspondent au réglage par défaut (BGN n'est pas affiché).

Reportez-vous à la page 28 pour plus de détails.

#### **Opérations de base**

Reportez-vous à la page 19 pour les opérations de base pour les variables.

- **1.** Appuyez sur  $\overline{ONC}$  pour effacer l'affichage.
	- Assurez-vous que la calculatrice est en mode NORMAL.
	- Toutes les variables du résolveur TVM conservent les valeurs saisies précédemment. Si vous souhaitez effacer toutes les données, appuyez sur  $[2ndF]$   $\overline{CA}$ .
- **2.** Sélectionnez les annuités de capitalisation ou les annuités de placement au moyen de  $[2ndF]$  **BGNEND**.
- **3.** Entrez les valeurs dans les variables du résolveur TVM.
	- Entrez une valeur et appuyez sur la touche de variable TVM adéquate  $([N], [N], [PV], [PMT], [FV]).$
	- Appuyez sur  $\boxed{\overline{2ndF}$   $\boxed{PY}$  puis entrez une valeur pour P/Y. La même valeur est alors automatiquement attribuée à C/Y. Les valeurs entrées dans P/Y et C/Y doivent être positives. Après avoir entré les valeurs, appuyez sur onc pour quitter les réglages de P/Y et C/Y.
	- Après avoir défini P/Y (nombre de versements par an), vous pouvez utiliser  $\sqrt{2ndF}$   $\sqrt{xPX}$  pour entrer N (nombre total de versements). Entrez le nombre d'années et appuyez sur  $\sqrt{2ndF}$ ,  $\sqrt{2P/Y}$ . Le nombre total de versements est automatiquement calculé.
	- En appuyant sur **FIGLE** and vous pouvez utiliser le résultat du précédent calcul normal stocké dans la mémoire ANS comme variable TVM.
	- Notez que certaines variables sont partagées par d'autres calculs et peuvent avoir des valeurs attribuées à ces calculs.
- 4. Appuyez sur  $\overline{(comp)}$  et la touche de variable TVM que vous souhaitez résoudre.
	- Le calcul est effectué et les valeurs obtenues affichées.

#### **Exemples de base pour le résolveur TVM**

#### *Calcul du taux d'intérêt sur un emprunt de base 1*

Un prêt hypothécaire de \$56,000 (intérêt calculé sur une base mensuelle) nécessite des mensualités de \$440 au cours de sa période d'amortissement de 20 ans. Calculez le taux d'intérêt annuel sur le prêt hypothécaire.

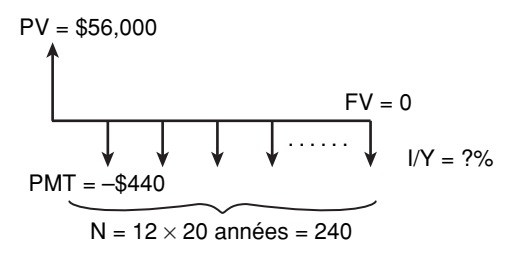

Les valeurs par défaut pour le nombre de versements par an (P/Y) et le nombre de périodes de calcul d'intérêt par an (C/Y) sont réglées sur 1. Réglez les valeurs avant de saisir les valeurs des variables TVM.

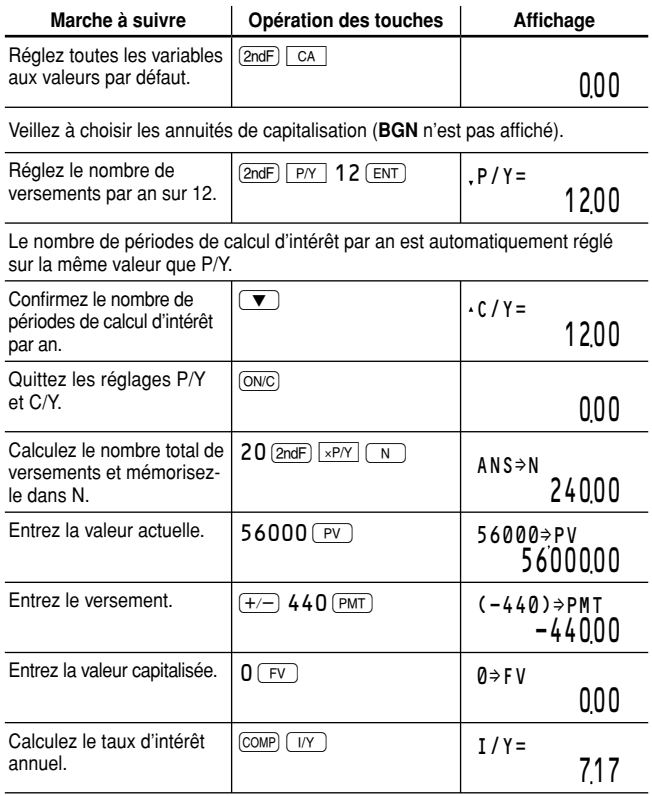

**Réponse :** Le taux d'intérêt annuel est de 7.17%

**Remarque** : Si vous commettez une erreur, appuyez sur **DEL** pour effacer le nombre et entrez le nombre correct pour continuer. Après avoir appuyé sur la touche de variable TVM, vous devez à nouveau entrer les valeurs depuis le début.

#### *Calcul des versements pour un emprunt de base 2*

Calculez le versement trimestriel pour un prêt hypothécaire de \$56,000 avec un intérêt de 6.5% calculé sur une base trimestrielle au cours de sa période d'amortissement de 20 ans.

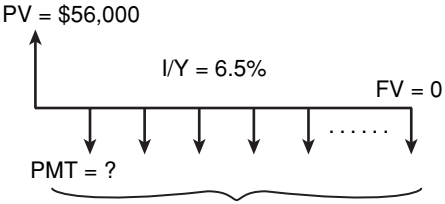

 $N = 4 \times 20$  années = 80

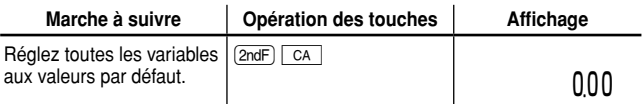

Veillez à choisir les annuités de capitalisation (BGN n'est pas affiché).

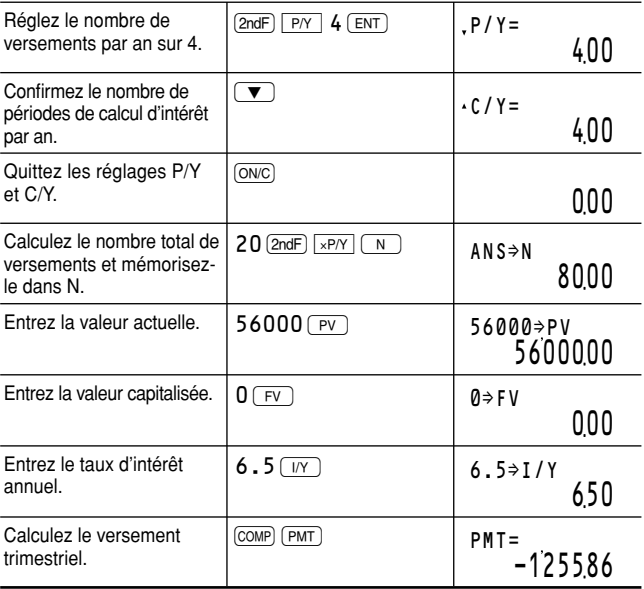

**Réponse :** Les versements trimestriels seront de \$1,255.86.

#### *Calcul de la valeur capitalisée 3*

Vous déposerez \$200 à la fin de chaque mois pendant les trois prochaines années sur un plan d'épargne rapportant un intérêt de 6.5% calculé sur une base trimestrielle. De quel montant disposerez-vous à la fin de la période?

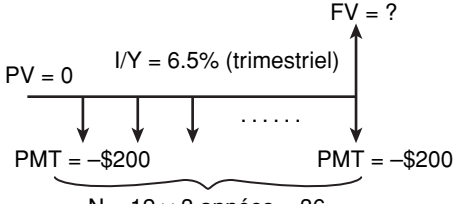

 $N = 12 \times 3$  années = 36

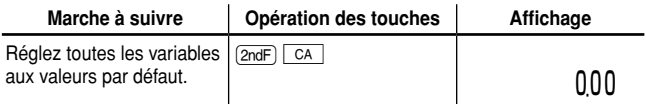

Veillez à choisir les annuités de capitalisation (BGN n'est pas affiché).

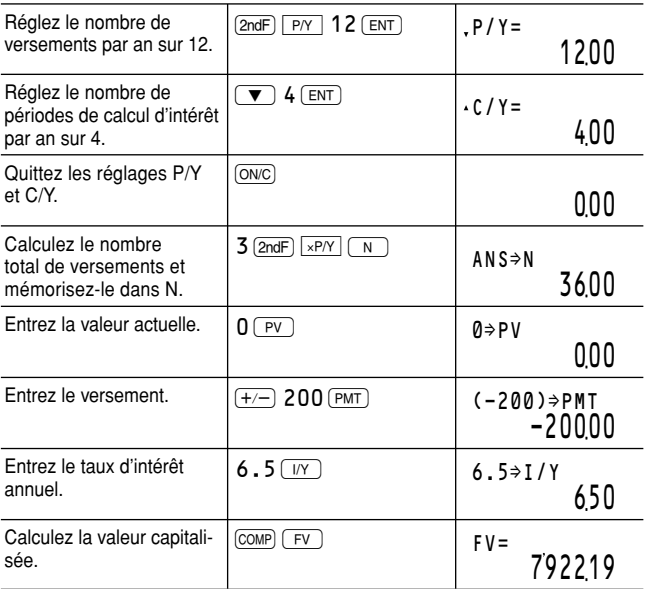

**Réponse :** Vous disposerez de \$7,922.19 au bout des trois ans.

#### *Calcul de la valeur actuelle 4*

Vous ouvrez un compte rapportant un intérêt de 5% calculé annuellement. Quel montant devrez-vous déposer maintenant pour disposer de \$10,000 dans vingt ans ?

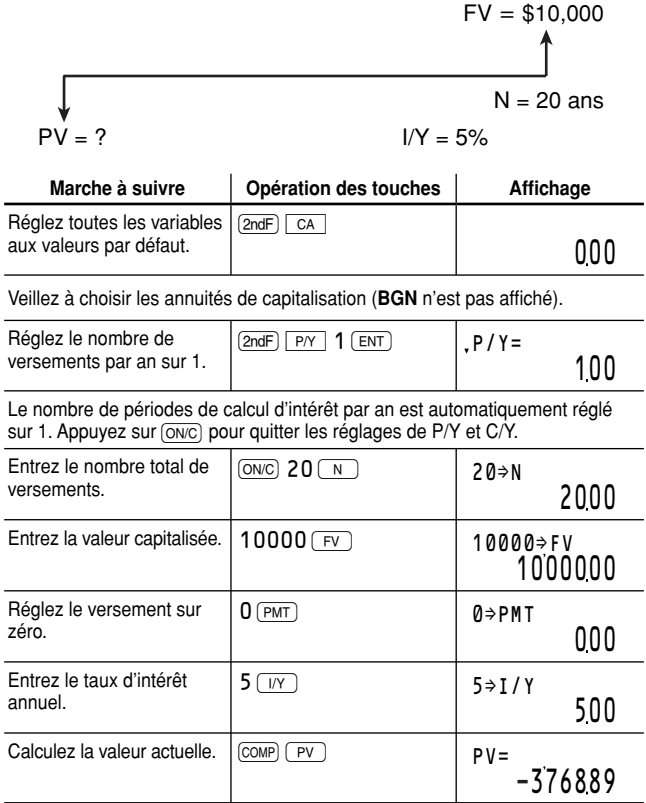

**Réponse :** Vous devrez déposer \$3,768.89 maintenant.

#### **Spécification d'échéances de versement (** $[2ndF]$  $[BBNEND]$ **)**

Cette calculatrice peut sélectionner des annuités de capitalisation ou de placement en fonction des conditions des flux de trésorerie réguliers (versements).

#### **Annuités de capitalisation (END):**

Correspond au réglage par défaut pour les calculs financiers. **BGN** n'est pas affiché. Un flux de trésorerie régulier (versement) est reçu à la fin de chaque délai de versement. S'applique souvent aux calculs de prêts, etc.

#### **Annuités de placement (BGN):**

**BGN** apparaît sur l'affichage. Un flux de trésorerie régulier (versement) est reçu au début de chaque délai de versement. S'applique souvent au contrat de location-acquisition d'un bien.

Appuyez sur  $(2ndF)$  **BGNEND** pour sélectionner les annuités de capitalisation ou les annuités de placement.

**Remarque :** La sélection ci-dessus affecte uniquement le résolveur TVM.

#### *Annuités de capitalisation 1*

Votre entreprise souhaite accumuler un capital de \$300,000 sur les 18 prochains mois afin d'ouvrir une succursale. À la fin de chaque mois, une somme fixe sera placée dans un compte de dépôt du marché monétaire auprès d'une maison de courtage de valeurs. Combien faudra-t-il placer chaque mois pour obtenir l'épargne ciblée, en supposant que le compte rapporte un intérêt mensuel de 3.6%?

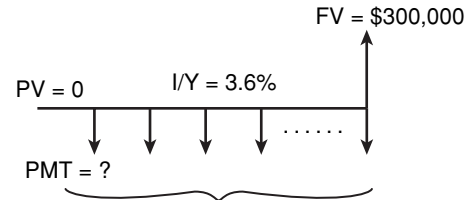

$$
N=18
$$

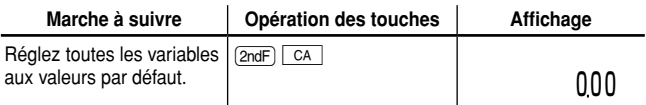

Veillez à choisir les annuités de capitalisation (BGN n'est pas affiché).

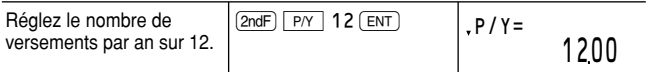

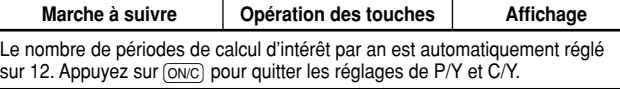

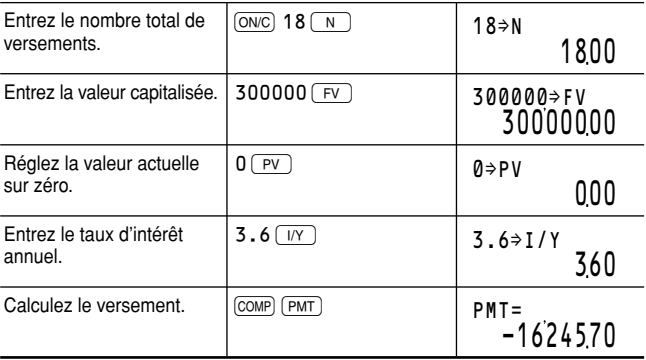

**Réponse :** Le placement mensuel devra être de \$16,245.70.

#### *Annuités de placement 2*

Votre entreprise souhaite acquérir un système informatique d'une valeur de \$2,995. Ce système peut être loué par crédit-bail pendant 24 mois pour \$145 par mois, payable en début de chaque mois. À la fin du crédit-bail, il est possible d'acheter le système pour 10% de son prix de détail. Devriez-vous louer ou acheter ce système informatique si vous obtenez un prêt sur deux ans avec un intérêt composé mensuel de 7.2% pour l'acheter ?

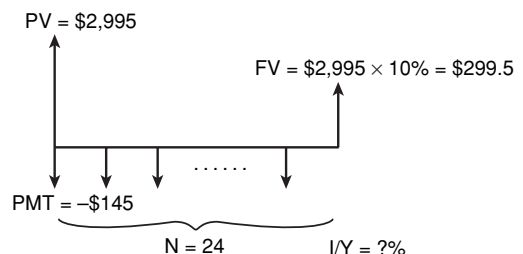

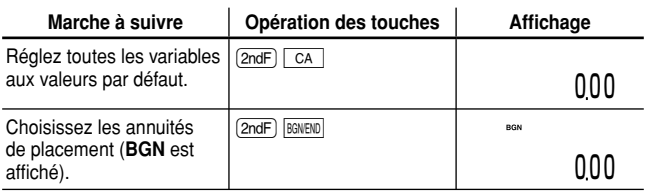

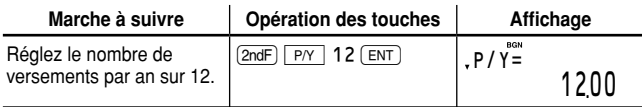

Le nombre de périodes de calcul d'intérêt par an est automatiquement réglé sur 12. Appuyez sur onc pour quitter les réglages de P/Y et C/Y.

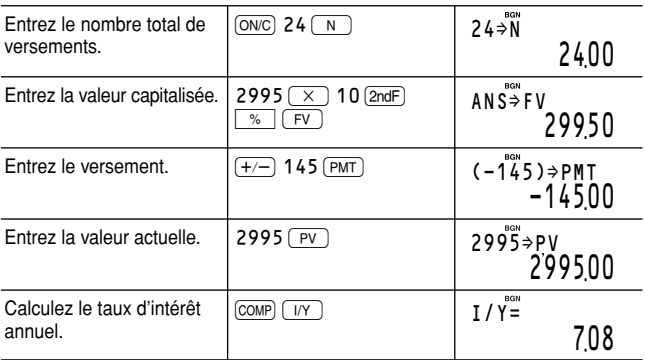

**Réponse :** Si vous louez le système informatique, le taux d'intérêt annuel sera de 7.08%, ce qui est inférieur à l'intérêt du prêt sur deux ans. Le louer s'avère donc plus rentable que de l'acheter.

#### *Calcul de la valeur actuelle d'un crédit-bail 3 avec valeur de reprise*

Un client souhaite acheter la machine qu'il loue actuellement par contrat-bail à votre entreprise. Pour un crédit-bail sur cinq ans avec des versements de \$200 en début de chaque mois, la valeur de reprise de la machine est de \$1,500 avec 34 mensualités restantes. Si votre entreprise vend la machine à la valeur actuelle du créditbail, actualisée à un taux d'intérêt annuel de 18%, calculé sur une base mensuelle, combien votre entreprise devra-t-elle demander pour l'achat de la machine ?

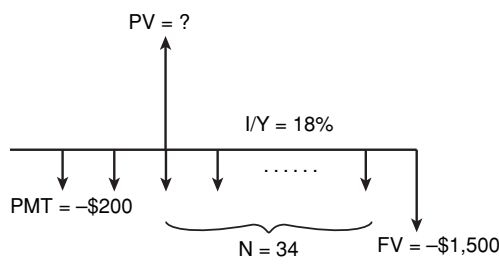

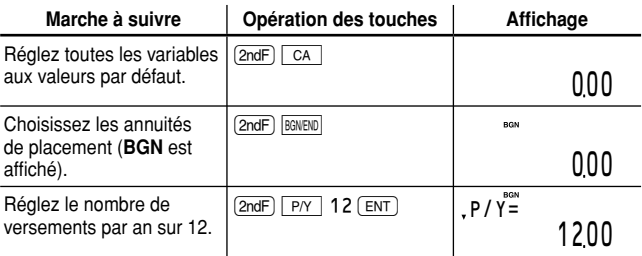

Le nombre de périodes de calcul d'intérêt par an est automatiquement réglé sur 12. Appuyez sur onc pour quitter les réglages de P/Y et C/Y.

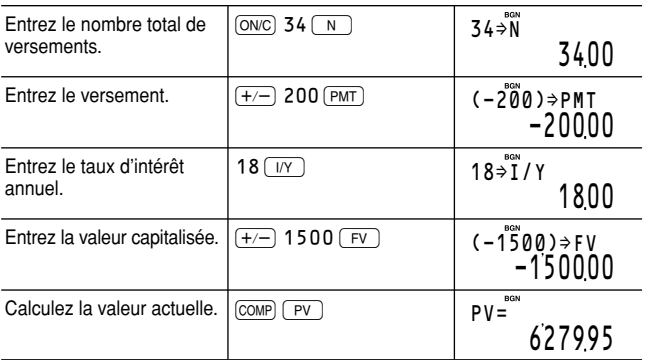

**Réponse :** Vous devrez demander \$6,279.95 pour l'achat de la machine.

#### *Calcul de l'apport personnel et du montant à 4 emprunter*

Vous souhaitez acheter une maison d'une valeur de \$180,000. La société de crédit applique un APR de 5.5%, calculé sur une base mensuelle, pour un prêt sur 25 ans. Si vous pouvez payer des mensualités de \$900, combien pouvez-vous emprunter ? De quel montant doit être votre apport personnel ?

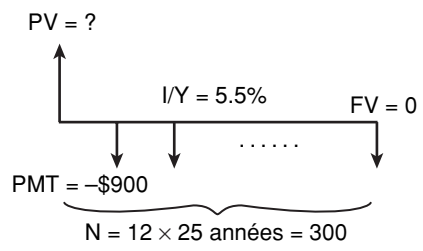

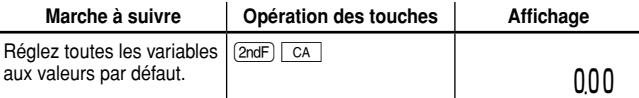

Veillez à choisir les annuités de capitalisation (BGN n'est pas affiché).

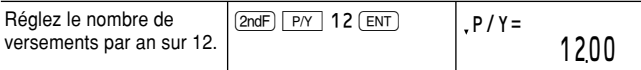

Le nombre de périodes de calcul d'intérêt par an est automatiquement réglé sur 12. Appuyez sur onc pour quitter les réglages de P/Y et C/Y.

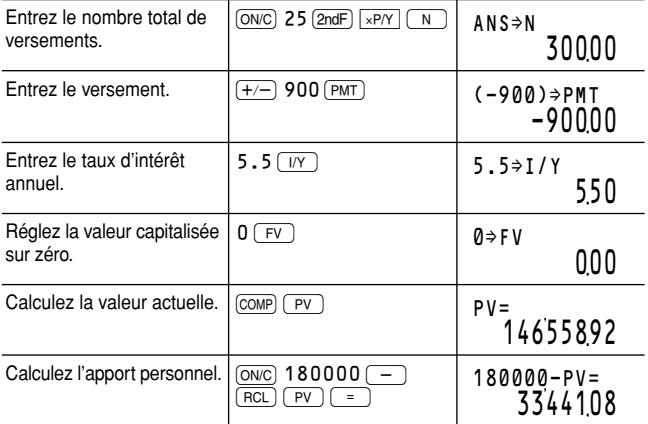

**Réponse :** Vous pouvez emprunter un total de \$146,558.92. Le prix de la maison est de \$180,000 et par conséquent : Apport personnel = \$180,000 – valeur actuelle

 $=$  \$180,000 – \$146,558,92

Votre apport personnel devra être de \$33,441.08.

## **Calculs d'amortissements**

Permet de calculer et de créer des plans d'amortissement en utilisant les valeurs mémorisées dans le résolveur TVM.

**Remarque :** Avant d'utiliser l'amortissement, vous devez entrer les valeurs dans les variables TVM.

#### **Variables utilisées dans l'amortissement**

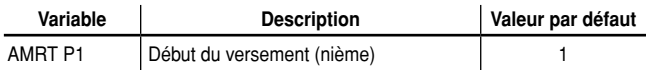

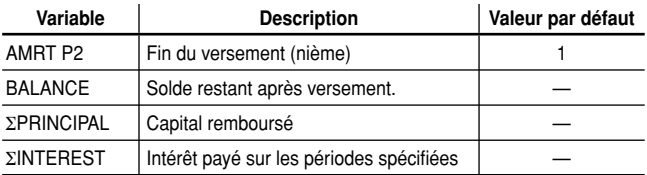

- BALANCE, ΣΡRINCIPAL et ΣINTEREST sont automatiquement calculés, de sorte qu'aucune valeur par défaut n'est réglée.
- AMRT P1 et AMRT P2 doivent être compris entre 1 et 9,999.

#### **Opérations de base**

Reportez-vous à la page 19 pour les opérations de base pour les variables.

- **1.** Appuyez sur  $\overline{ONC}$  pour effacer l'affichage.
	- Assurez-vous que la calculatrice est en mode NORMAL.
	- Toutes les variables du résolveur TVM conservent les valeurs saisies précédemment. Si vous souhaitez effacer toutes les données, appuyez sur  $[2ndF]$   $\overline{CA}$ .
- **2.** Sélectionnez les annuités de capitalisation ou les annuités de placement au moyen de  $[2ndF]$  **BGNEND**.
- **3.** Entrez les valeurs numériques appropriées pour les variables utilisées dans le résolveur TVM.
	- Confirmez les valeurs de N, I/Y, PV, PMT, FV, P/Y et C/Y.
- **4.** Appuyez sur (AMRT) pour utiliser le calcul d'amortissement.

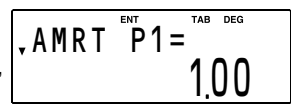

- **5.** Entrez une valeur pour "AMRT P1 et appuyez sur  $E$ n $T$ .
- **6.** Appuyez sur  $\sqrt{\bullet}$ , entrez une valeur pour " AMRT P2 " et appuyez  $sur(FNT)$ .
- **7.** Affichez les valeurs pour BALANCE, ΣPRINCIPAL et ΣINTEREST en appuyant sur  $\sqrt{\bullet}$  une fois pour chaque. Chaque valeur est automatiquement calculée.
- 8. Appuyez sur  $\sqrt{\bullet}$  pour calculer la période suivante du plan d'amortissement.
- **9.** Répétez les étapes 5 à 7 ci-dessus.
- Si vous appuyez sur  $\overline{comp}$  pendant la saisie de "AMRT P1" et "AMRT P2 ", les valeurs pour le délai de versement suivant seront

automatiquement calculées et affichées.

• Pour mettre fin aux calculs d'amortissement, appuyez sur  $\overline{ONC}$ . Si vous appuyez sur  $\overline{ONC}$  pendant la saisie, la valeur entrée sera effacée.

#### *Calcul des versements pour un prêt hypothé-1 caire et élaboration d'un plan d'amortissement*

**1.** Calculez les mensualités d'un prêt hypothécaire sur 20 ans avec un montant emprunté de \$90,000 et un APR de 5.45%.

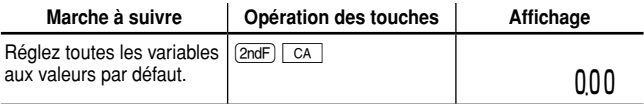

Veillez à choisir les annuités de capitalisation (BGN n'est pas affiché).

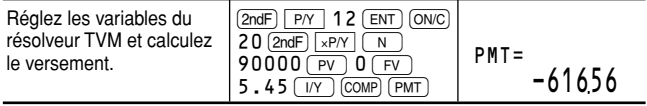

**Réponse :** Les mensualités seront de \$616.56.

À présent, élaborez un plan d'amortissement pour les 5 premières années du prêt. Si le premier versement est effectué en août, la première année comporte 5 échéances et les années qui suivent 12 échéances chacune.

**2.** Calculez le plan d'amortissement pour la première année.

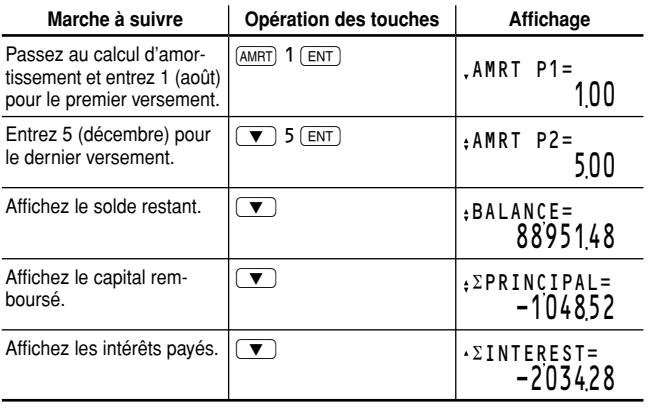

**3.** Calculez le plan d'amortissement pour la deuxième année.

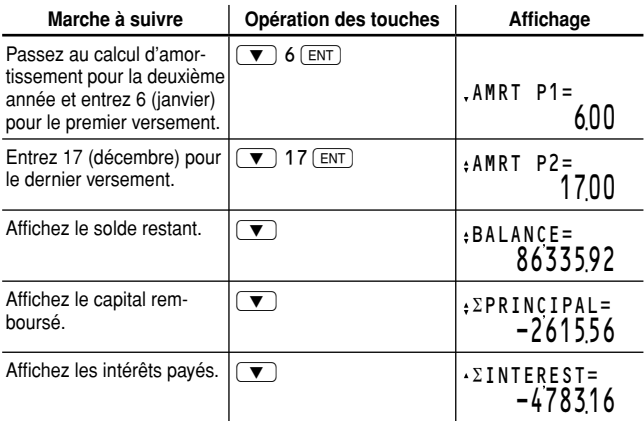

**4.** Calculez le plan d'amortissement pour la troisième année.

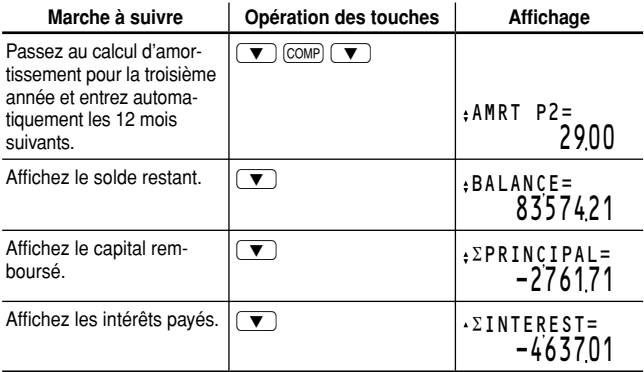

**5.** Répétez la procédure ci-dessus pour les quatrième et cinquième années.

#### *Calcul des versements, intérêt et solde des 2 prêts après versement d'un montant spécifi que*

Vous avez emprunté sur 30 ans la somme de \$500,000 avec un taux d'intérêt annuel de 8.5%. Si, vous souhaitez rembourser le prêt par un paiement libératoire au bout de la 48ème échéance, combien de mensualités avec un intérêt calculé sur une base mensuelle devrezvous verser et quel sera le montant du paiement libératoire ?
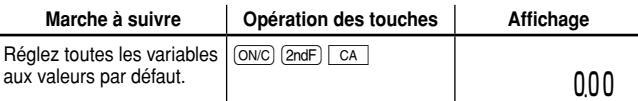

Veillez à choisir les annuités de capitalisation (BGN n'est pas affiché).

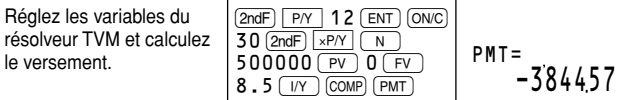

**Réponse :** Les mensualités seront de \$3,844.57.

À présent, élaborez un plan d'amortissement du premier au 48ème versements.

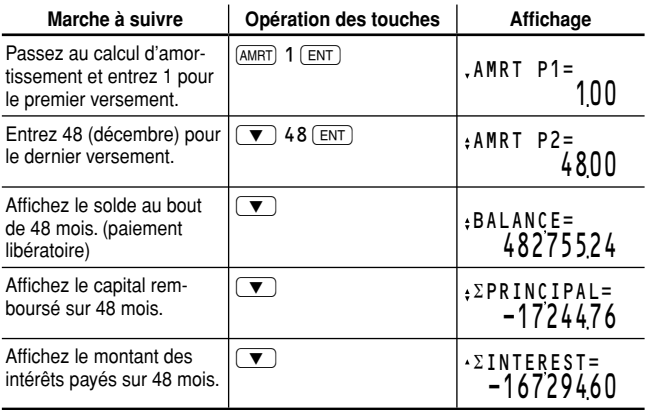

**Réponse :** Le paiement libératoire au bout de la 48ème échéance sera de \$482,755.24.

### Analyse de la valeur actualisée des flux **de trésorerie**

Permet d'analyser les mouvements de trésorerie dont les flux sont irréguliers et de calculer la valeur actualisée nette (NPV) et le taux de rendement interne (IRR).

**Remarque :** Utilisez le résolveur TVM pour l'analyse de la valeur des flux de trésorerie réguliers (voir page 22).

#### **Saisie de données de mouvement de trésorerie**

Pour trouver NPV et IRR au moyen de l'analyse de la valeur actualisée des flux de trésorerie, entrez les données de mouvement de trésorerie. un élément de données à la fois, sous le format suivant :

#### **Mouvements de trésorerie uniques**

*Valeur de mouvement de trésorerie* DATA

#### **Mouvements de trésorerie fréquents**

*Valeur de mouvement de trésorerie*  $(x, y)$  *valeur de fréquence*  $\sqrt{|\mathsf{DATA}|}$ 

#### **Remarques :**

- Avant de saisir les données, appuyez sur  $\boxed{\text{c}}$   $\boxed{\text{rad}}$   $\boxed{\text{ca}}$  pour effacer toutes données de mouvement de trésorerie entrées.
- Appuyez sur  $F(-)$  pour entrer un mouvement de trésorerie négatif (sortie).
- Assurez-vous que la calculatrice est en mode NORMAL. Il est impossible d'entrer les données de mouvement de trésorerie lorsque les variables financières cataloguées sont affichées sur l'écran. Appuyez  $sur$   $\overline{ONC}$  pour quitter.
- Vous pouvez entrer jusqu'à 100 éléments de données du mouvement de trésorerie et/ou de données statistiques. Une valeur de mouvement de trésorerie unique compte comme un élément de données, alors qu'une valeur de mouvement de trésorerie avec une valeur de fréquence associée compte comme deux éléments.
- La fréquence doit comprendre des entiers entre 1 et 999.
- Si vous souhaitez rectifier une valeur avant d'appuyer sur  $(DATA)$ , appuyez sur  $\overline{ONC}$  pour effacer l'entrée, puis saisissez la valeur correcte.

#### *Saisie de données de mouvement de trésorerie*

Entrez les données de mouvement de trésorerie selon le schéma des mouvements de trésorerie suivant.

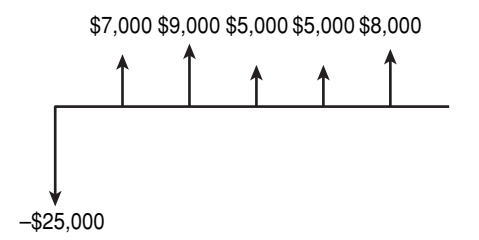

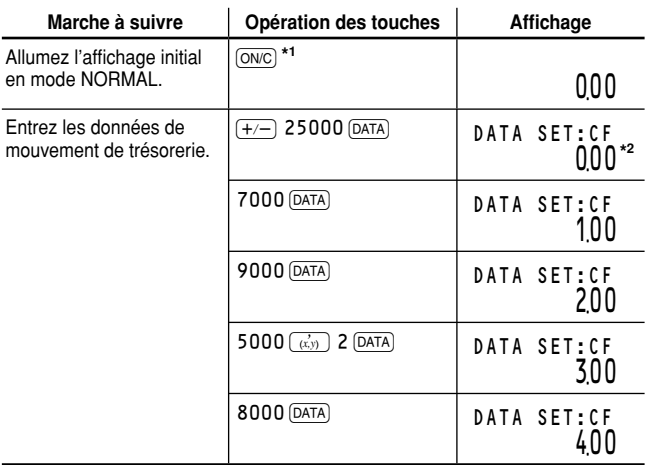

- Si des données de mouvement de trésorerie sont en mémoire, **\*1** appuyez sur  $\boxed{\text{CFi}}$   $\boxed{\text{2ndF}}$   $\boxed{\text{CA}}$  pour les effacer.
- Le format des nombres du groupe de données (valeurs de mouve-**\*2** ment de trésorerie et de fréquence), préalablement réglé sur " 0.00 ", dépend des réglages de notation d'affichage de la calculatrice.

#### **Confirmation et modification des données**

#### **Confirmation des données**

Appuyez sur  $\overline{c}$  pour afficher toutes données de mouvement de trésorerie précédemment saisies. Les données sont affichées en ordre par élément de données (identifiant, nombre et valeur).

Utilisez  $\sqrt{\bullet}$  / $\sqrt{\bullet}$  pour afficher un élément de données à partir d'un groupe de données précédemment saisies.

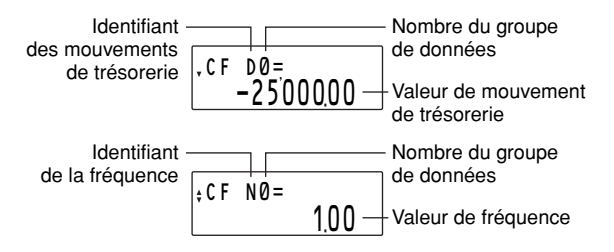

• Appuyez sur  $(2ndF)$   $\rightarrow$  ou  $(2ndF)$   $\nabla$  pour sauter sur le premier ou dernier élément de données, selon le cas.

• Chaque élément de données est affiché sous la forme CF Dn = (valeur de mouvement de trésorerie) ou CF N*n* = (fréquence), avec " *n* " comme nombre du groupe de données.

#### **Modifi cation des données**

- Affichez l'élément de données que vous souhaitez modifier en utilisant  $\left(\blacksquare\right)/\left(\blacktriangledown\right)$ , entrez une nouvelle valeur et appuyez sur  $\lceil\mathtt{DATA}\rceil$ .
- Si une valeur de fréquence est réglée sur zéro, le groupe de données associées est effacé.

#### **Effacement des données**

- Affichez l'élément de données que vous souhaitez effacer en utilisant  $\sqrt{2}$ / $\sqrt{2}$ , et appuyez sur  $\sqrt{2}$ <sub>ndF</sub> $\sqrt{2}$  CLR-D.
- Si une valeur de mouvement de trésorerie/fréquence est effacée, la fréquence/valeur de mouvement de trésorerie correspondante est également effacée.
- Si vous souhaitez effacer toutes les données, appuyez sur  $\boxed{\text{rad}}$ .

#### **Insertion de données**

Au moyen des touches  $\bullet$  et  $\bullet$  spécifiez la place correcte d'insertion des nouvelles données en affichant la valeur qui doit venir juste après, puis appuyez sur  $\sqrt{2ndF}$  INS-D. Un nouveau groupe de données avec une valeur de mouvement de trésorerie de zéro et une fréquence de un sera inséré. Modifiez le nouveau groupe de données pour inclure vos données.

#### *Correction des données de mouvement de trésorerie*

Les données de mouvement de trésorerie actuelles sont celles indiquées dans le tableau A. Modifiez-les selon le tableau B.

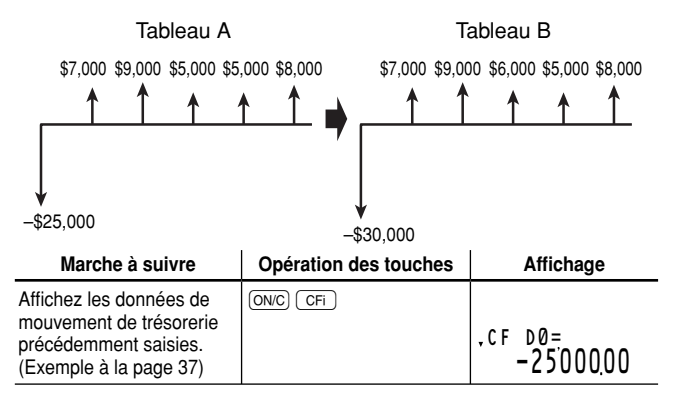

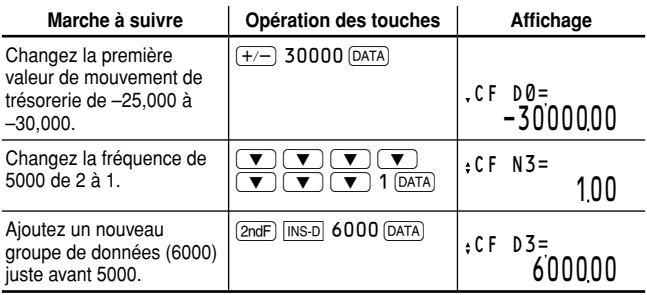

Pour valider les corrections, appuyez sur  $(2ndF)$   $\rightarrow$  pour sauter au premier élément de données et appuyez sur  $\overline{\mathbf{v}}$  pour parcourir chaque élément de données.

#### **Variables utilisées dans l'analyse de la valeur actualisée**  des flux de trésorerie

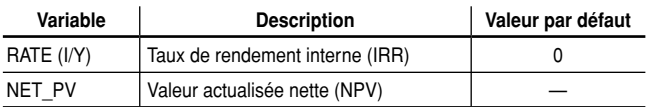

- La variable RATE (I/Y) est partagée par la variable I/Y. NET\_PV sert au calcul uniquement et n'a pas de valeur par défaut.
- Le réglage BGN/END n'est pas disponible pour l'analyse de la valeur actualisée des flux de trésorerie.

#### **NPV et IRR**

La calculatrice peut trouver les valeurs de mouvement de trésorerie suivantes :

#### **Valeur actualisée nette (NPV):**

La valeur actualisée totale de tous les mouvements de trésorerie, y compris les versements (sorties) et les encaissements (entrées). Un placement rentable est indiqué par une valeur NPV positive.

#### **Taux de rendement interne (IRR):**

Le taux d'intérêt donnant une valeur actualisée nette de zéro.

#### **Opérations de base**

Reportez-vous à la page 19 pour les opérations de base pour les variables.

- **1.** Appuyez sur [ONC] pour effacer l'affichage.
	- Assurez-vous que la calculatrice est en mode NORMAL.
- **2.** Entrez les données de mouvement de trésorerie.
	- Reportez-vous à la page 37 pour savoir comment saisir les données de mouvement de trésorerie.
- **3.** Appuyez sur  $\boxed{\text{2ndF}}$   $\boxed{\text{CASH}}$  pour lancer l'analyse de la valeur actualisée des flux de trésorerie.
	- Si une valeur de mouvement de trésorerie précédemment saisie est affichée, appuyez sur onc pour quitter, puis appuyez sur  $[2ndF]$  $[CASH]$ .
- **4.** Pour trouver NPV ou IRR, procédez comme suit :

#### **Pour obtenir NPV:**

Entrez le taux d'intérêt (taux actualisé) dans RATE(I/Y) et appuyez sur FENT). Passez à NET\_PV et appuyez sur  $\blacktriangledown$  et  $\text{conv}$  pour procéder au calcul.

#### **Pour obtenir IRR :**

Appuyez sur  $\overline{_{\text{COMP}}}\$  pour calculer IRR (RATE (I/Y)).

**Remarque** : Si " Error 5 " s'affiche à l'étape 4, ou si vous souhaitez trouver un autre IRR, entrez une valeur estimée dans RATE(I/Y) et procédez à nouveau au calcul à l'étape 4.

#### *PINDE 1 Calcul de mouvements de trésorerie aux flux irréguliers*

Votre entreprise débourse \$12,000 pour un nouveau système de réseau et prévoit les mouvements de trésorerie annuels suivants : \$3,000 pour la première année, \$5,000 pour la deuxième à la quatrième année et \$4,000 pour la cinquième année. Pour quel IRR la valeur actualisée nette des mouvements de trésorerie est-elle égale à zéro ?

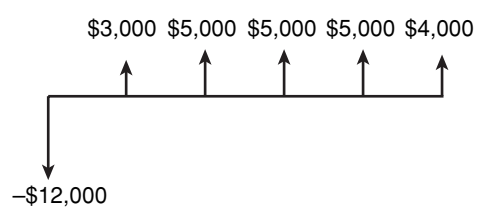

**1.** Entrez les données de mouvement de trésorerie.

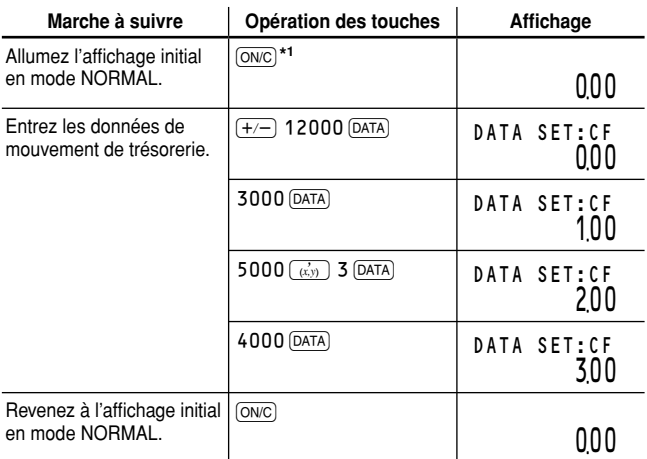

 Si des données de mouvement de trésorerie sont en mémoire, appuyez sur  $\overline{CFi}$   $\overline{2ndF}$   $\overline{CA}$  pour les effacer. **\*1**

#### **2.** Calculez le IRR.

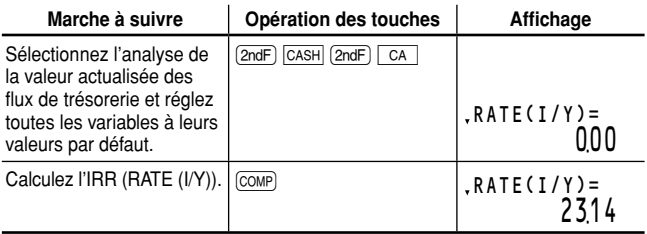

**Réponse :** La valeur actualisée nette des mouvements de trésorerie est égale à zéro pour un IRR de 23.14%.

#### *Calcul de la valeur actualisée nette de 2 mouvements de trésorerie variables*

Votre entreprise a élaboré des prévisions pour les frais de développement et les bénéfices d'exploitation de sa prochaine génération de produit. Les frais de développement pour chacune des trois prochaines années (Années 1 à 3) seront de \$50,000. Votre entreprise fera l'acquisition d'un équipement de fabrication d'une valeur de \$100,000 à la fin de l'Année 3. Les profits annuels pour une durée de vie de cinq ans du produit (de l'Année 4 à l'Année 8) sont estimés à \$80,000. La valeur de récupération de l'équipement de fabrication à la fin de l'Année 8 est de \$20,000. En supposant un taux d'actualisation de 12%, votre entreprise devrait-elle lancer le développement de ce produit ?

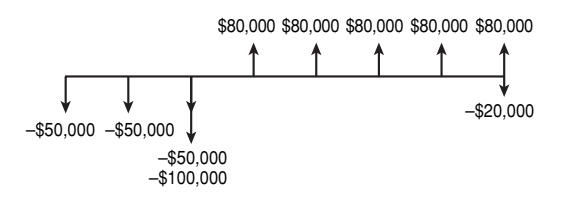

**1.** Entrez les données de mouvement de trésorerie.

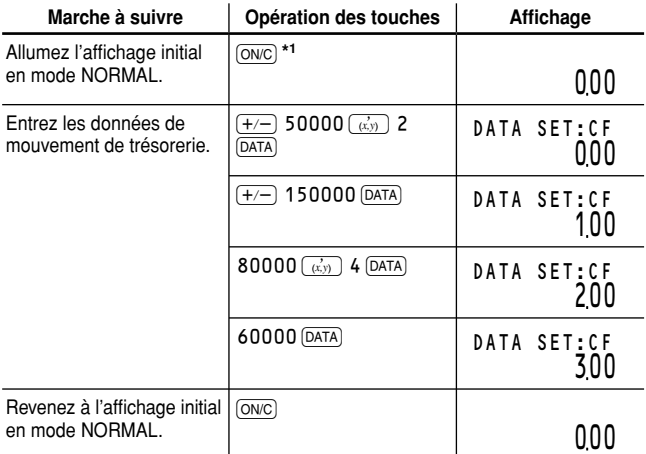

 Si des données de mouvement de trésorerie sont en mémoire, appuyez sur  $\overline{\text{CFi}}$   $\overline{\text{2ndF}}$   $\overline{\text{CA}}$  pour les effacer. **\*1**

#### **2.** Calculez les NPV.

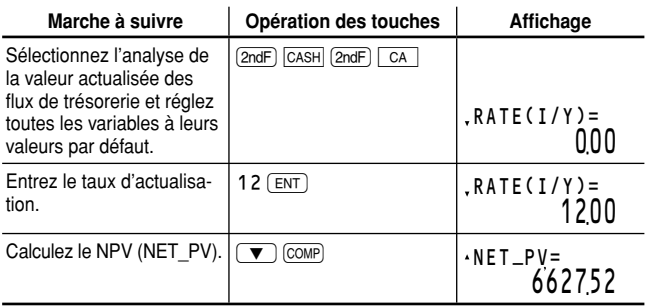

**Réponse :** Étant donné que le NPV = 6,627.52 > 0, le produit peut être développé.

## **Calculs d'obligations**

Grâce aux calculs des obligations, vous pouvez obtenir les prix d'une obligation, les rendements à échéance et l'intérêt couru.

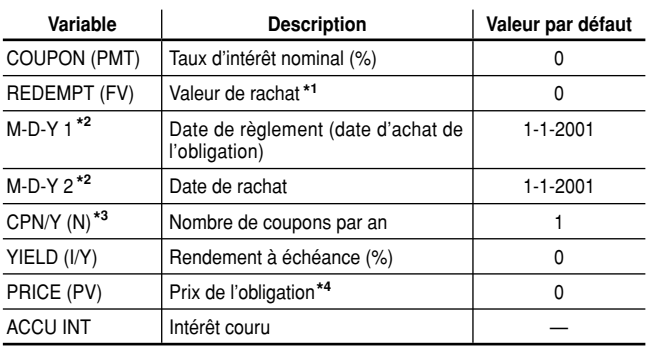

#### **Variables utilisées dans les calculs d'obligations**

Valeur de rachat du titre pour une valeur nominale de \$100. **\*1**

Vous pouvez changer le format de la date pour D-M-Y (voir page 10). **\*2**

 Vous ne pouvez entrer que " 1 " ou " 2 " — " 1 " pour des coupons **\*3** annuels et "2" pour des coupons semestriels

Par valeur nominale de \$100 **\*4**

**Remarque :** Les obligations sont associées à des méthodes de paiement appelées coupons. Un coupon est analogue à un " paiement des seuls intérêts " et est basé sur la valeur capitalisée de l'obligation. COUPON est un pourcentage de la valeur nominal de l'obligation, en général annuel, par le détenteur de l'obligation. Pour les obligations possédant des coupons annuels, le détenteur reçoit un paiement du montant du coupon chaque année. Certaines obligations possèdent des coupons semestriels. Dans ce cas, le montant du coupon pour chaque année est versé en deux paiements égaux à six mois d'intervalle. La date à laquelle un paiement de coupon est effectué est appelée " échéance d'un coupon ". La date d'échéance d'une obligation est généralement l'échéance du dernier coupon.

#### **Réglage de la méthode de calcul des jours**

Vous pouvez choisir le calendrier réel (365 jours plus les années bissextiles) ou un calendrier de 360 jours (12 mois de 30 jours chacun) au moyen de  $\boxed{\text{2ndF}}$   $\boxed{\text{360/ACT}}$ . Le calendrier réel correspond au réglage par défaut (360 n'est pas affiché). Le calendrier va du 1er janvier 1901 au 31 décembre 2099.

#### **Opérations de base**

Reportez-vous à la page 19 pour les opérations de base pour les variables.

- **1.** Appuyez sur [ONC] pour effacer l'affichage.
	- Assurez-vous que la calculatrice est en mode NORMAL.
- **2.** Sélectionnez les calculs d'obligations en appuyant sur **BOND**.
	- Pour mettre fin aux calculs des obligations, appuyez sur  $\boxed{\text{ONC}}$ .

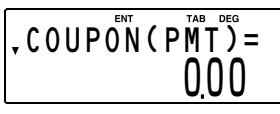

- Si vous appuyez sur  $\overline{ONC}$  pendant la saisie, les valeurs entrées seront effacées.
- **3.** Changez de réglage de calcul des jours avec  $\boxed{\text{2ndF}}$   $\boxed{\text{360/ACT}}$ , au besoin.
- **4.** Pour entrer le taux d'intérêt nominal (%) dans COUPON (PMT), saisissez la valeur et appuyez sur  $F(x)$ .
- **5.** Pour entrer la valeur de rachat dans REDEMPT (FV), appuyez sur  $\sqrt{\bullet}$ , saisissez la valeur et appuyez sur  $\boxed{\text{ENT}}$ .
- **6.** Pour entrer la date d'achat de l'obligation dans M-D-Y 1 (ou D-M-Y 1), appuyez sur  $\sqrt{\bullet}$ , saisissez la date et appuyez sur  $\boxed{\text{ENT}}$ .
	- Reportez-vous à la page 47 " Saisie de dates " pour plus de détails.
- **7.** Pour entrer la date de rachat dans M-D-Y 2 (ou D-M-Y 2), appuyez sur  $\sqrt{\bullet}$ , saisissez la date et appuyez sur  $\boxed{\text{ENT}}$ .
	- Reportez-vous à la page 47 " Saisie de dates " pour plus de détails.
- **8.** Pour entrer le nombre de paiement de coupon par an dans CPN/Y (N), appuyez sur  $\sqrt{\bullet}$ , saisissez la valeur et appuyez sur  $\boxed{\text{ENT}}$ .
- **9.** Procédez comme suit pour calculer le prix d'une obligation ou son rendement à l'échéance :

#### **Pour obtenir le prix d'une obligation (PRICE (PV)):**

Pour entrer le rendement annuel (%) dans YIELD(I/Y), appuyez sur  $\sqrt{\bullet}$ , saisissez la valeur et appuyez sur  $\boxed{\text{ENT}}$ . Passez à PRICE (PV) et appuyez sur  $\sqrt{\bullet}$  et  $\boxed{\text{comp}}$  pour procéder au calcul. Affichez l'intérêt couru (ACCU INT) en appuyant sur  $\sqrt{\bullet}$ . L'intérêt couru est automatiquement calculé.

#### **Pour obtenir le rendement à échéance (YIELD (I/Y)):**

Passez à PRICE (PV) et appuyez sur  $\vec{v}$ , saisissez la valeur et appuyez sur  $\sqrt{en}$ . pour entrer le prix de l'obligation. Passez au rendement annuel, YIELD (I/Y) et appuyez sur  $(a)$   $(\overline{a})$   $(\overline{comp})$  pour procéder au calcul. Affichez l'intérêt couru (ACCU INT) en appuyant sur  $\vec{v}$ . L'intérêt couru est automatiquement calculé.

#### *Calcul du prix d'une obligation et de l'intérêt couru*

Une obligation à coupon de \$100, sur 20 ans à 6.5% est émise pour échoir le 15 août 2023. Elle a été vendue le 3 novembre 2006 pour rapporter à l'acheteur un intérêt composé sur une base semestriel de 7.2% jusqu'à échéance. À quel prix l'obligation a-t-elle été vendue ? Calculez également l'intérêt couru du coupon.

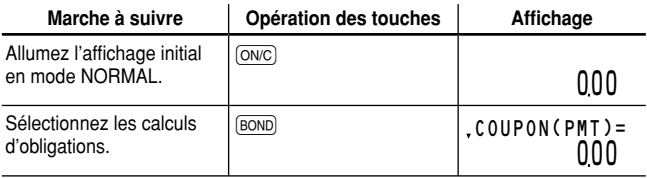

Veillez à choisir le calendrier réel (360 n'est pas affiché).

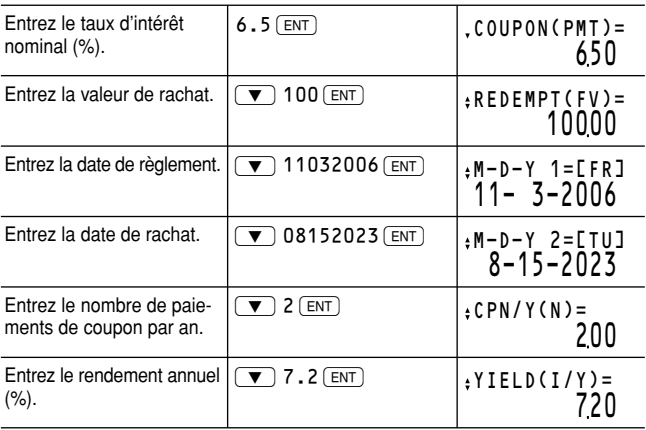

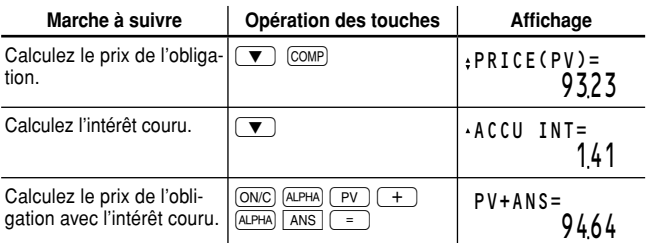

**Réponse :** L'obligation a été vendue à \$93.23 et l'intérêt couru du coupon était de \$1.41 (le prix de l'obligation avec l'intérêt couru serait de \$94.64).

Le cours vendeur de l'obligation ci-dessus est de \$92.50. Quel sera votre rendement ?

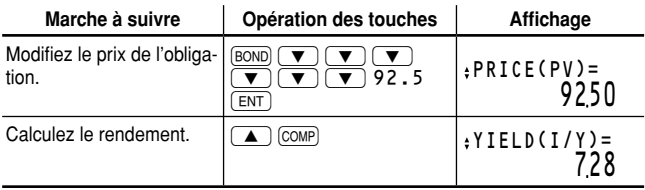

**Réponse :** Voire rendement sera 7.28%.

#### **Saisie de dates**

Reportez-vous aux remarques suivantes pour la saisie de dates.

• Entrez la date au format de US (M-D-Y : MM-JJ-AAAA) ou au format d'EU (D-M-Y : JJ-MM-AAAA). Reportez-vous à l'exemple précédent et à l'explication suivante.

#### **Saisie du mois**

Entrez deux chiffres. De 2 à 9, vous pouvez omettre le zéro précédant le chiffre.

#### **Saisie du jour**

Entrez deux chiffres. De 4 à 9, vous pouvez omettre le zéro précédant le chiffre.

#### **Saisie de l'année**

Entrez quatre chiffres. De 2010 à 2099, vous pouvez omettre le zéro suivant le premier "2". De 1901 à 1989, vous pouvez omettre le "9" suivant le premier "1".

• Une fois saisie, la date est mémorisée et le jour abrégé de la semaine est affiché

- [SU] : dimanche, [MO] : lundi, [TU] : mardi, [WE] : mercredi, [TH] : jeudi, [FR] : vendredi, [SA] : samedi
- La valeur par défaut pour les dates est : le 1er janvier 2001 (1-1-2001).
- La plage réelle des dates est : du 1er janvier 1901 au 31 décembre 2099.
- Si une date erronée est saisie (par exemple le 31 février), un message d'erreur (Error 7) apparaîtra immédiatement après avoir appuyé sur  $\overline{ENT}$ ). Le cas échéant, effectuez l'une ou l'autre des procédures suivantes :
	- Appuyez sur  $\overline{ONC}$  pour revenir à l'affichage avant la saisie, entrez la date appropriée et appuyez sur  $\boxed{\text{ENT}}$ .
	- Appuyez sur  $\overline{(\bullet)}$ / $\overline{(\bullet)}$  pour revenir à l'affichage indiqué avant d'appuyer sur  $\sqrt{\epsilon_{NT}}$ . Appuyez sur  $\sqrt{\epsilon_{N} C}$  ou  $\sqrt{\epsilon_{NL}}$ , pour entrer la date appropriée et appuyez à nouveau sur  $\sqrt{en}$ .
- Si vous souhaitez rectifier les nombres pendant la saisie, utilisez L comme touche d'espacement arrière.

## **Calculs de dépréciation**

En utilisant les calculs de dépréciation, vous pouvez obtenir les valeurs de l'assiette d'amortissement grâce à trois méthodes de calcul différentes : la méthode linéaire, la méthode de l'amortissement proportionnel à l'ordre numérique inversé des années et la méthode de l'amortissement dégressif à taux constant.

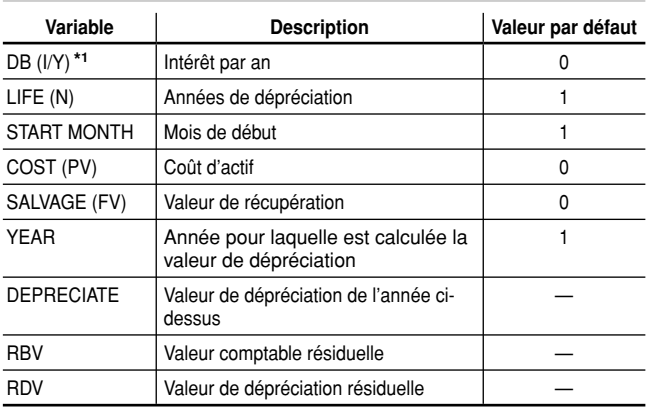

#### **Variables utilisées dans les calculs de dépréciation**

 DB (I/Y) apparaît uniquement lorsque vous sélectionnez DB (métho-**\*1** de de l'amortissement dégressif à taux constant) comme méthode de dépréciation.

#### **Réglage de la méthode de dépréciation**

• Sélectionnez la méthode de dépréciation dans le menu SET UP. Elle est réglée initialement sur SL.

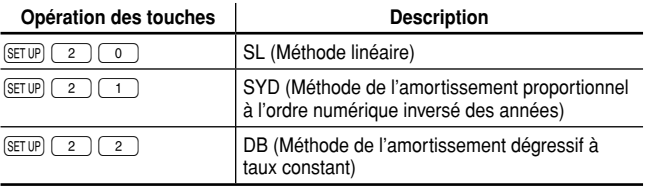

#### **Opérations de base**

Reportez-vous à la page 19 pour les opérations de base pour les variables.

- 1. Appuyez sur (ON/C) pour effacer l'affichage.
	- Assurez-vous que la calculatrice est en mode NORMAL.
- **2.** Sélectionnez la méthode de dépréciation.
- **3.** Sélectionnez les calculs de dépré $c$ iation en appuyant sur  $\sqrt{p_{EPR}}$ .
	- DB (I/Y) s'affiche lorsque vous utilisez la méthode de l'amortissement dégressif à taux

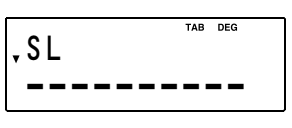

constant. Saisissez le nombre et appuyez sur  $F$ .

- Pour mettre fin aux calculs de dépréciation, appuyez sur  $\overline{\text{ONC}}$ . Si vous appuyez sur **ONC** pendant la saisie, les valeurs entrées seront effacées.
- **4.** Pour entrer le nombre d'années de dépréciation dans LIFE (N), appuyez sur  $\sqrt{\bullet}$ , saisissez la valeur et appuyez sur  $\boxed{\text{ENT}}$ .
	- Lorsque vous utilisez la méthode linéaire, la valeur doit être un nombre réel positif, alors que pour les méthodes SYD ou DB, elle doit être un entier positif.
- **5.** Pour entrer le mois de début dans START MONTH, appuyez sur  $\sqrt{\bullet}$ . saisissez la valeur et appuyez sur  $\boxed{\text{ENT}}$ .
	- Vous pouvez entrer des valeurs comprises entre 1 et 13.
	- En règle générale, il n'est pas nécessaire d'entrer une valeur décimale. Toutefois, si vous souhaitez entrer la mi-juillet par exemple, entrez 7.5 ; avec la décimale égale à la valeur du nombre de la date donnée divisée par le nombre total de jours dans le mois.
- **6.** Pour entrer le coût d'actif dans COST (PV), appuyez sur  $\boxed{\bullet}$ . saisissez la valeur et appuyez sur  $ENT$ .
- **7.** Pour entrer la valeur de récupération dans SALVAGE (FV), appuyez sur  $\sqrt{\bullet}$ , saisissez la valeur et appuyez sur  $\boxed{\text{ENT}}$ .
- **8.** Pour entrer l'année pour laquelle est calculée la valeur de dépréciation dans YEAR, appuyez sur  $\sqrt{\bullet}$ , saisissez la valeur et appuyez  $sur(FNT)$ .
	- L'année pour laquelle est calculée la valeur de dépréciation est réglée initialement sur 1. Une pression sur COMP) augmente ce nombre de 1. La valeur doit être un nombre entier positif.
- **9.** Calculez la dépréciation pour l'année en appuyant sur  $\vec{v}$ .
- **10.** Calculez la valeur comptable résiduelle en appuyant sur  $\vec{v}$ .
- 11. Calculez la dépréciation résiduelle en appuyant sur  $\sqrt{\bullet}$ .
- **12.** Pour calculer la dépréciation pour une autre année, appuyez trois fois sur  $\sqrt{\bullet}$  afin de revenir à YEAR, entrez une valeur pour l'année et procédez à nouveau au calcul.

#### *Calcul de la dépréciation linéaire*

En avril, votre entreprise commence la dépréciation d'un immeuble commercial d'une durée de vie de 30 ans et sans valeur de récupération. L'immeuble coûte \$1,500,000. Calculez le montant de la dépréciation, la valeur comptable résiduelle et la valeur de dépréciation résiduelle pour la troisième année en utilisant la méthode de dépréciation linéaire.

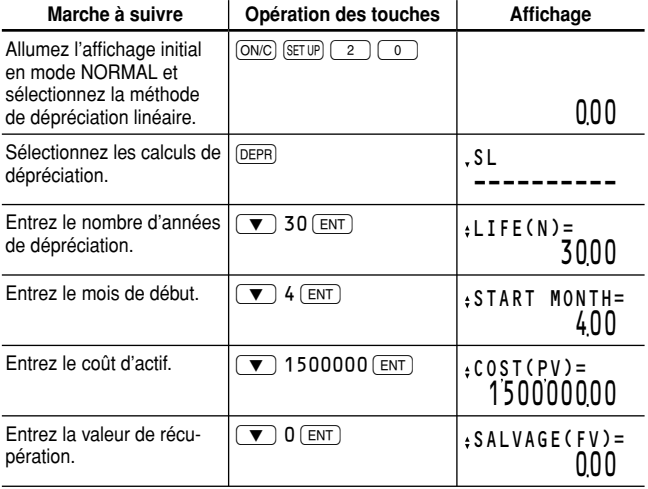

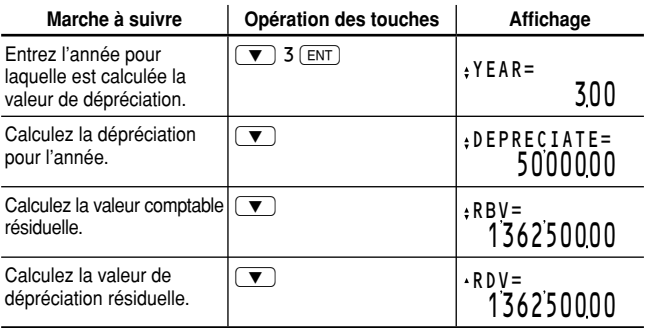

**Réponse :** À la troisième année, le montant de la dépréciation est de \$50,000, la valeur comptable résiduelle de \$1,362,500 et la valeur de dépréciation résiduelle de \$1,362,500.

## **Conversion entre APR et EFF**

Permet d'effectuer la conversion des taux d'intérêt entre le pourcentage annuel ou nominal (APR) et le taux d'intérêt actuariel (EFF).

- L'APR est le taux d'intérêt annuel d'un placement dont l'intérêt est calculé une seule fois par an. Le taux d'intérêt imprimé sur une obligation est un exemple d'APR.
- L'EFF est le taux d'intérêt annuel d'un placement dont l'intérêt est calculé plus d'une fois par an. Il reflète le montant actuel de rendement d'un taux nominal donné. Par exemple, si l'intérêt de votre placement est calculé mensuellement, alors le taux nominal indiqué devient un taux mensuel et l'EFF reflète votre taux de rendement annuel actuel.

#### **Opérations de base**

- **1.** Appuyez sur  $\overline{ONC}$  pour effacer l'affichage. Assurez-vous que la calculatrice est en mode NORMAL.
- **2.** Entrez les données de calcul selon le format suivant :
	- Pour modifier l'APR en EFF : *Nombre de périodes de calcul d'intérêt par an*  $\overrightarrow{(x,y)}$  *pourcentage*  $nominal$  $[2ndF]$  $\rightarrow$  **EFF**
	- Pour modifier l'EFF en APR : *Nombre de périodes de calcul d'intérêt par an*  $\overline{(x,y)}$  taux d'intérêt *actuariel* [2ndF]  $\rightarrow$  APR]

#### *Conversion entre APR et EFF*

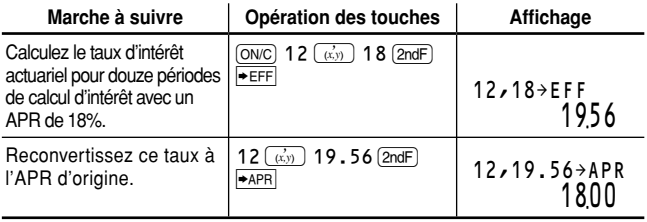

## **Calculs du jour et de la date**

Grâce aux calculs du jour et de la date, vous pouvez trouver des dates et le nombre de jours entre des dates données.

#### **Variables utilisées dans les calculs du jour et de la date**

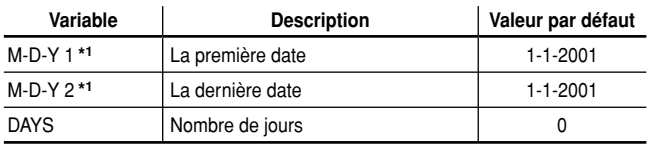

Vous pouvez changer le format de la date pour D-M-Y (voir page 10). **\*1**

#### **Réglage de la méthode de calcul des jours**

Vous pouvez choisir le calendrier réel (365 jours plus les années bissextiles) ou un calendrier de 360 jours (12 mois de 30 jours chacun) au moyen de  $[2ndF]$   $[360/ACT]$ . Le calendrier réel correspond au réglage par défaut (360 n'est pas affiché). Le calendrier va du 1er janvier 1901 au 31 décembre 2099.

#### **Opérations de base**

Reportez-vous à la page 19 pour les opérations de base pour les variables.

- **1.** Appuyez sur **[ONC]** pour effacer l'affichage.
	- Assurez-vous que la calculatrice est en mode NORMAL.
- **2.** Sélectionnez les calculs du jour et de la date en appuyant sur  $(DATE)$ .
	- Pour mettre fin aux calculs du jour et de la date, appuyez sur  $\overline{ONC}$ .

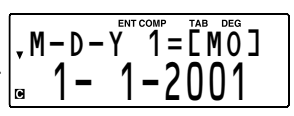

Si vous appuyez sur (ONC) pendant la saisie, les valeurs entrées seront effacées.

- **3.** Changez de méthode de calcul des jours avec **2ndF** 360/ACT, au besoin.
- **4.** Entrez les valeurs de deux variables connues : la première date, la dernière date ou le nombre de jours.
	- Reportez-vous à la page 47 " Saisie de dates " pour plus de détails.
- **5.** Déplacez le curseur sur la variable que vous souhaitez calculer au moyen des touches  $\left(\blacksquare\right)$  et  $\left(\blacktriangledown\right)$ , et appuyez sur  $\left(\right.\overline{\text{comp}}\right)$  pour effectuer le calcul.
	- Si le calculateur est sur le mode calendrier de 360 jours (**360** est affiché), il est impossible d'obtenir la première ou la dernière date, seul le nombre de jours est obtenu.

#### *Calcul du nombre de jours 1*

Calculez le nombre de jours entre le 25 décembre 2008 et le 10 août 2009 (en utilisant le format de date US et le calendrier réel).

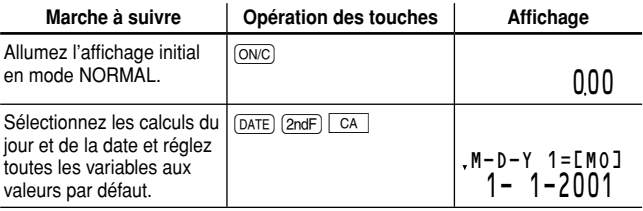

Veillez à choisir le calendrier réel (360 n'est pas affiché).

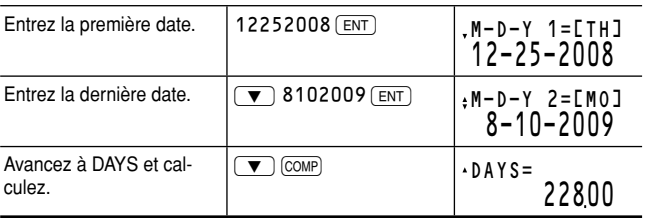

**Réponse :** 228 jours

• Si le calendrier de 360 jours est sélectionné, la réponse sera 225 jours.

#### *Recherche d'une date 2*

Trouvez la date 100 jours après le 13 novembre 2010 (en utilisant le format de date US et le calendrier réel).

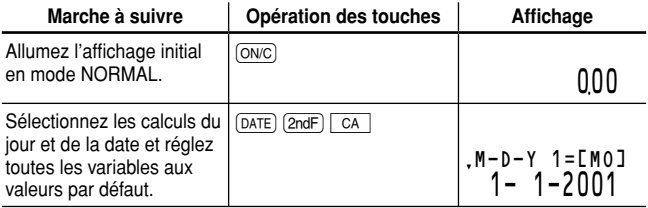

Veillez à choisir le calendrier réel (360 n'est pas affiché).

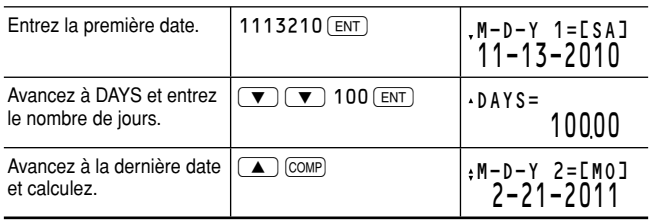

**Réponse :** La dernière date est le 21 février 2011.

## **Calculs de variation procentuelle/intérêts composés**

Grâce aux calculs de variation procentuelle/intérêts composés, vous pouvez déterminer les valeurs de différences en pourcentage (augmentation ou baisse) ou les taux d'intérêt calculés périodiquement.

#### **Variables utilisées dans les calculs de variation procentuelle/intérêts composés**

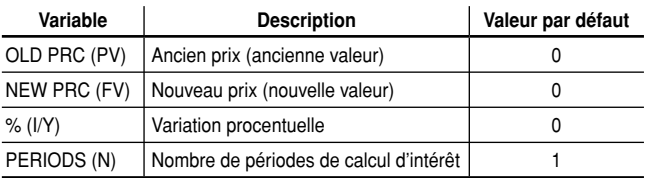

#### **Opérations de base**

Reportez-vous à la page 19 pour les opérations de base pour les variables.

- **1.** Appuyez sur [ONC] pour effacer l'affichage.
	- Assurez-vous que la calculatrice est en mode NORMAL.
- **2.** Sélectionnez les calculs de variation procentuelle/intérêts composés en appuyant sur  $\boxed{2ndF}$   $\boxed{4\%}$ .
	- $\overline{a}$ • Pour mettre fin aux calculs de variation procentuelle/intérêts composés, appuyez sur [ON/C].
	- Si vous appuyez sur  $\overline{ONC}$  pendant la saisie, les valeurs entrées seront effacées.
- **3.** Entrez les valeurs de trois variables connues : ancien prix, nouveau prix, variation procentuelle ou nombre de périodes de calcul d'intérêt.
- **4.** Déplacez le curseur sur la variable que vous souhaitez calculer au moyen des touches  $\bullet$  et  $\bullet$  et appuyez sur  $\circ$  comp pour effectuer le calcul.

#### *Calcul de la variation procentuelle 1*

Les ventes d'une société se sont montées à \$75,000 durant la première année. La deuxième année, les ventes se sont montées à \$116,000. Les ventes de la deuxième année ont augmenté de quel pourcent par rapport à celles de la première année ? Dans ce calcul, le nombre de périodes de calcul d'intérêt est réglé sur 1 (par défaut).

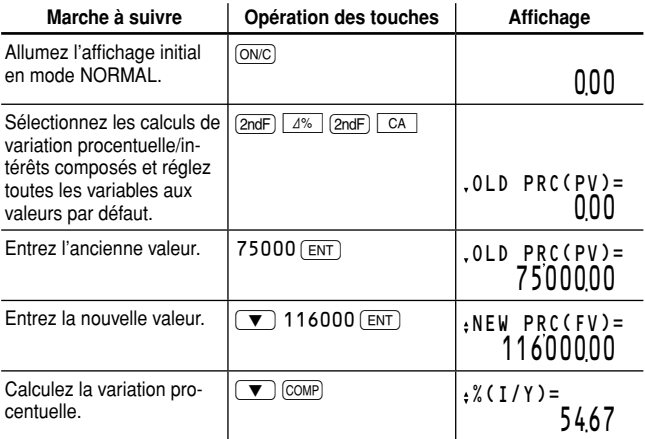

**Réponse :** Les ventes de la deuxième année ont marqué une progression de 54.67% par rapport à celles de la première année.

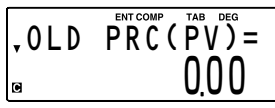

#### *Calcul de taux d'intérêt composé 2*

Vous avez ouvert un compte dont l'intérêt est calculé sur une base annuelle et vous avez déposé \$8,000 dix-huit ans auparavant. Vous disposez actuellement de \$9,800. Quel est le taux d'intérêt composé ?

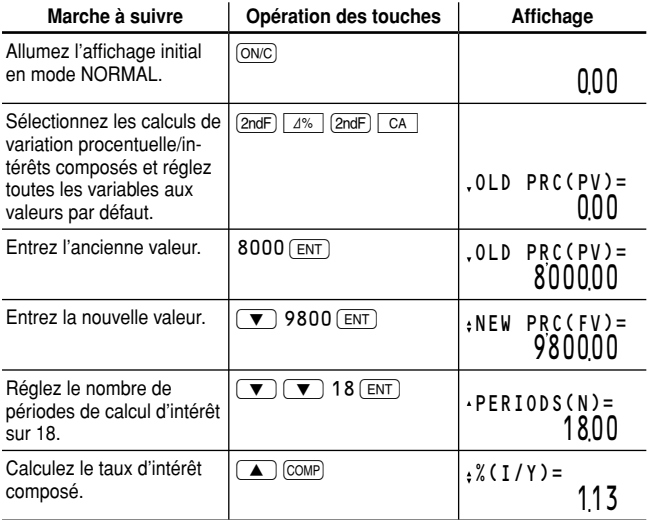

**Réponse :** Le taux d'intérêt composé est de 1.13%.

## **Calculs du coût/prix/marge/marge bénéfi ciaire**

Grâce aux calculs du coût/prix/marge/marge bénéficiaire, vous pouvez déterminer les coûts d'achat, prix de vente, marges et marges bénéficiaires.

#### **Variables utilisées dans les calculs du coût/prix/** marge/marge bénéficiaire

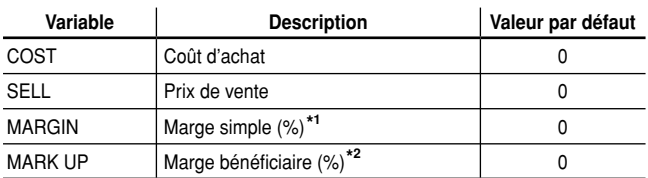

La marge simple (%) est calculée sur la base du prix de vente. **\*1**

\*<sup>2</sup> La marge bénéficiaire (%) est calculée sur la base du coût d'achat.

#### **Opérations de base**

Reportez-vous à la page 19 pour les opérations de base pour les variables.

- **1.** Appuyez sur [ONC] pour effacer l'affichage.
	- Assurez-vous que la calculatrice est en mode NORMAL.
- **2.** Sélectionnez les calculs du coût/ prix/marge/marge bénéficiaire en appuyant sur COST.

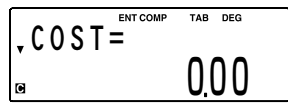

- Pour mettre fin aux calculs du coût/prix/marge/marge bénéficiaire, appuyez sur [ON/C].
- Si vous appuyez sur  $\overline{ONC}$  pendant la saisie, les valeurs entrées seront effacées.

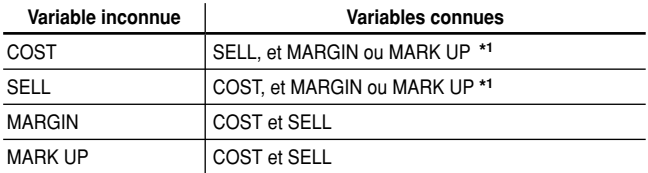

**3.** Entrez les valeurs de deux variables connues comme suit :

- Étant donné que seul MARGIN ou MARK UP est utilisé dans un des calculs du coût/prix/marge/marge bénéficiaire, la variable inutilisée se voit attribuée la valeur de " ---------- ". Au départ, MARK UP est réglé sur " ---------- ". Si vous entrez une valeur pour MARK UP, MARGIN est réglé sur " ---------- ", ou vice et versa. **\*1**
- **4.** Déplacez le curseur sur la variable que vous souhaitez calculer au moyen des touches  $\sqrt{a}$  et  $\sqrt{v}$  et appuyez sur  $\boxed{\text{comp}}$  pour effectuer le calcul.

#### *Calcul du prix de vente*

Dans une entreprise de meubles, on considère qu'il faut réaliser une marge bénéficiaire de 95% entre le coût d'achat et le prix de détail de chaque élément. Un certain canapé coûte \$455.60. Quel devrait être son prix de vente ?

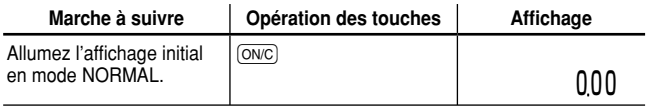

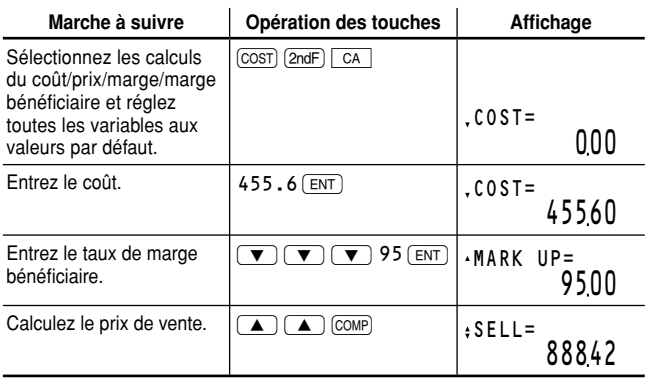

**Réponse :** Le prix de vente devrait être de \$888.42.

## **Calculs du seuil de rentabilité**

Grâce au calcul du seuil de rentabilité, vous pouvez calculer le coût fixe, le coût variable par unité, le prix unitaire, le bénéfice et la quantité.

#### **Variables utilisées dans les calculs du seuil de rentabilité**

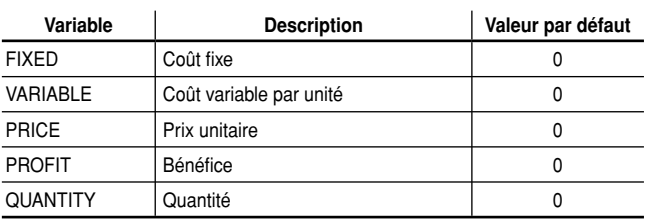

#### **Opérations de base**

Reportez-vous à la page 19 pour les opérations de base pour les variables.

- **1.** Appuyez sur  $\overline{ONC}$  pour effacer l'affichage.
	- Assurez-vous que la calculatrice est en mode NORMAL.
- **2.** Sélectionnez les calculs du seuil de rentabilité en appuyant sur **BRKV**).
	- Pour mettre fin aux calculs du seuil de rentabilité, appuyez sur  $(ON/C)$ .

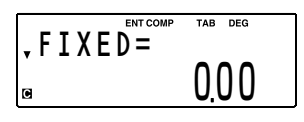

- Si vous appuyez sur  $\overline{ONC}$  pendant la saisie, les valeurs entrées seront effacées.
- **3.** Entrez les valeurs de quatre variables connues.
- **4.** Déplacez le curseur sur la variable que vous souhaitez calculer au moyen des touches  $\bullet$  et  $\bullet$  et appuyez sur  $\overline{comp}$  pour effectuer le calcul.

#### *Calcul du seuil de rentabilité*

Votre entreprise a conçu un nouveau produit et a l'intention de le vendre au prix de \$120 pièce. Le coût variable par unité est de \$75.80 et les coûts fixes s'élèvent à \$15,000. Quel est le seuil de rentabilité pour ce produit ?

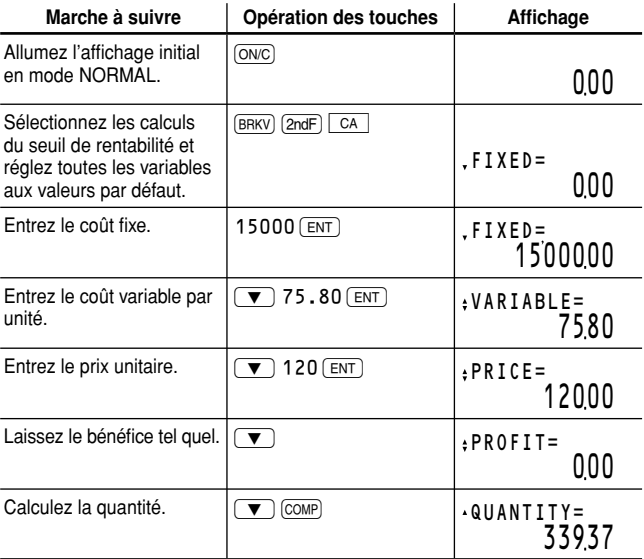

**Réponse :** Le seuil de rentabilité de ce produit est de 339.37 unités.

# **Chapitre 4 Fonctions scientifiques**

Cette calculatrice est dotée d'une palette de fonctions. Appuyez sur MODE  $\boxed{\circ}$  pour sélectionner le mode NORMAL et effectuer des calculs scientifiques.

- Voir page 11 pour les calculs simples.
- Lorsqu'une variable financière cataloguée est affichée, vous pouvez y entrer le résultat d'un calcul scientifique en appuyant sur  $\sqrt{em}$ juste après avoir terminé le calcul.
- Les calculs scientifiques peuvent également être effectués en mode STAT.
- Les exemples donnés dans ce chapitre sont tous exécutés au moyen des réglages par défaut du menu SET UP. Avant de commencer un  $cal$ calcul, appuyez sur  $(0NC)$  pour effacer l'affichage.

## **Calculs avec constantes**

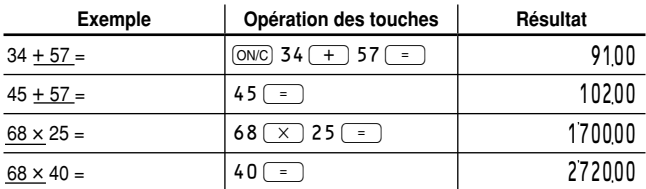

- Lors des calculs avec constantes, le cumulateur devient une constante. Les soustractions et divisions fonctionnent de la même façon. Dans les multiplications, le multiplicande devient une constante.
- Lors des calculs avec constantes, celles-ci seront représentées par  $\mathsf{un} \, \mathsf{K}$

## **Calculs à la chaîne**

Un résultat de calcul (mémoire ANS) peut être utilisé dans un calcul ultérieur. Toutefois, il ne peut pas être rappelé après entrée d'instructions multiples.

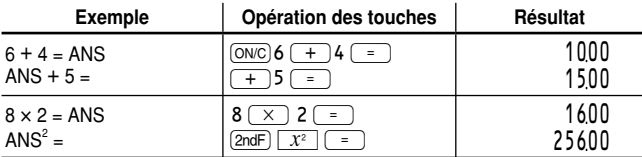

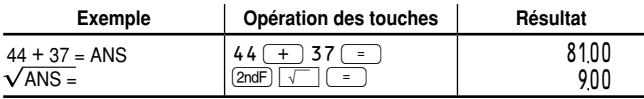

## **Calculs scientifiques**

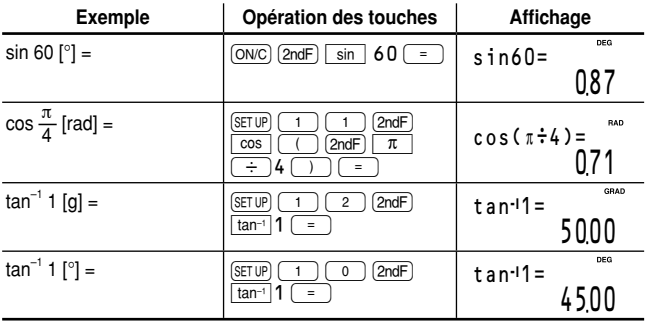

• La plage des résultats des fonctions trigonométriques inverses

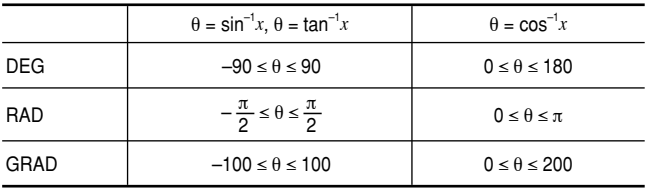

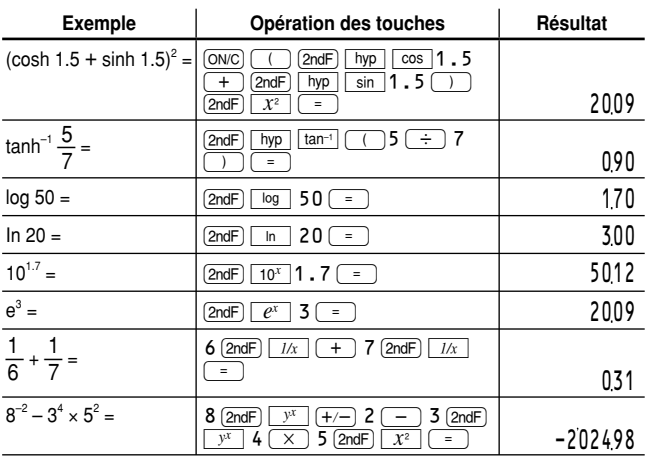

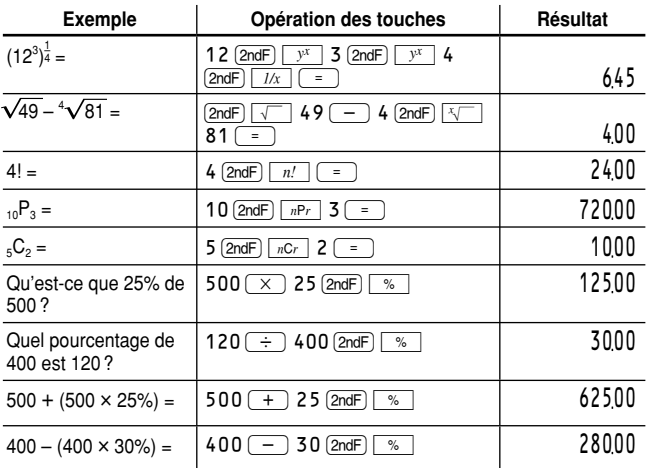

## **Fonctions aléatoires**

Cette calculatrice possède quatre types de fonctions aléatoires (la fonction secondaire de la touche  $\boxed{-}$ ).

#### **Nombres aléatoires**

Un nombre pseudo-aléatoire à trois chiffres significatifs compris entre 0 et 0.999, peut être créé en employant la combinaison  $(2ndF)$   $\sqrt{P_{\text{AMDOM}}(0)}$ 

- $\equiv$ . Pour créer d'autres nombres aléatoires à la suite, appuyez sur
- $\equiv$  pour chaque nombre. Appuyez sur  $\sim$  pour quitter.
- Pour afficher des nombres à trois chiffres significatifs, placez les réglages de la notation sur " virgule flottante ".

#### **Dé aléatoire**

Pour simuler un lancer de dé, un nombre entier aléatoire compris entre 1 et 6 peut être généré en appuyant sur  $\sqrt{2ndF}$  RANDOM  $\sqrt{1}$   $\sqrt{2}$ . Pour créer d'autres nombres aléatoires à la suite, appuyez sur  $\sqrt{2}$  pour chaque nombre. Appuyez sur  $\overline{conv}$  pour quitter.

#### **Pile ou face aléatoire**

Pour simuler un lancer de pièce, 0 (face) ou 1 (pile) peut être généré de façon aléatoire en appuyant sur  $(2ndF)$   $\boxed{\overline{P^{ANDOM}}$   $(2)(\equiv)}$ . Pour créer d'autres nombres aléatoires à la suite, appuyez sur  $\sqrt{2}$  pour chaque nombre. Appuyez sur (ON/C) pour quitter.

#### **Nombre entier aléatoire**

Un nombre entier entre 0 et 99 peut être généré de façon aléatoire en appuyant sur  $\sqrt{2ndF}$   $\sqrt{3}$  . Pour créer d'autres nombres aléatoires à la suite, appuyez sur  $\sqrt{2}$  pour chaque nombre. Appuyez sur (ON/C) pour quitter.

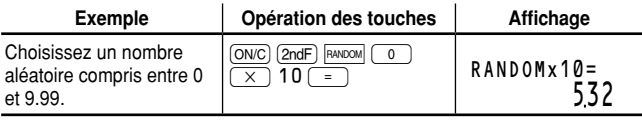

• Le résultat ne sera pas identique à chaque fois que vous exécutez cette opération.

## **Fonction de modification**

Les résultats de calcul sont obtenus en interne en notation scientifique avec une mantisse pouvant aller jusqu'à 14 chiffres. Cependant, comme les résultats du calcul sont affichés selon la forme indiquée par la notation d'affichage et le nombre de décimales indiqué, le résultat du calcul interne peut être différent de celui affiché. En utilisant la fonction de modification (fonction secondaire de la touche  $(+)$ ), la valeur interne est modifiée pour représenter la valeur affichée, de façon à ce que celle-ci puisse être utilisée sans changement dans les opérations qui suivent.

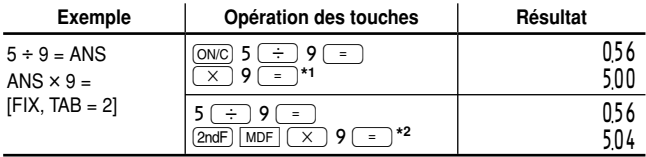

5.5555555555555 × 10–1 × 9 **\*1**

0.56 × 9 **\*2**

# **Chapitre 5 Fonctions statistiques**

Les calculs statistiques peuvent être effectués en mode STAT. Le symbole STAT sera visible si vous êtes en mode STAT.

Il y a sept sous-modes dans le mode STAT, correspondant à chacune des fonctions ci-dessous :

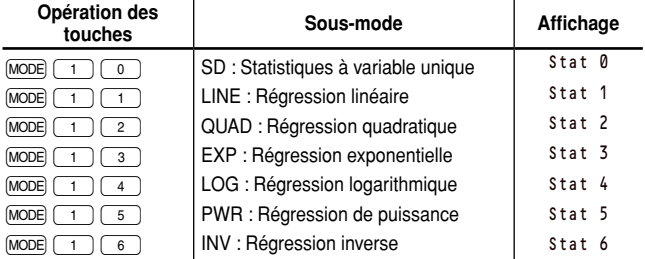

#### **Saisie de données statistiques**

Avant de procéder aux calculs statistiques, il vous faudra saisir vos données. En mode STAT, utilisez  $\overline{(\alpha)}$  et  $\overline{(\text{DATA})}$  (la touche  $\overline{(\text{ENT})}$ ) pour saisir ce qui suit :

#### **Pour un groupe de données à variable unique :**

**Valeur** (DATA) *Valeur*  $\overline{(x,y)}$  *fréquence*  $\overline{DATA}$  (Pour entrer des multiples de même valeur.)

#### **Pour un groupe de données à deux variables:**

*Valeur de*  $x(\vec{x})$  *valeur d'y* [DATA] *Valeur de x*  $\overline{(x,y)}$  *valeur d'* $y$   $\overline{(x,y)}$  *fréquence*  $\overline{(pATA)}$  (Pour entrer des multiples de mêmes valeurs *x* et *y*.)

**Remarque :** Avant de saisir les données, effacez les données précédemment saisies de la mémoire en procédant selon une des méthodes qui suit :

- Appuyez sur  $\boxed{\text{radF}}$   $\boxed{\text{CA}}$  en mode STAT.
- Changez de sous-modes en mode STAT.
- Vous pouvez entrer jusqu'à 100 éléments de données statistiques et/ou du mouvement de trésorerie en tout. Pour les données à variable unique, un groupe de données sans fréquence est compté comme un élément de données et un groupe de données avec une fréquence assignée est compté comme deux éléments de données. Pour les données à deux variables, un groupe de données sans fréquence est compté comme deux éléments de données alors qu'un groupe de données avec une fréquence assignée est compté comme trois éléments de données.
- Si vous souhaitez rectifier une valeur avant d'appuyer sur  $(DATA)$ , appuyez sur [DEL] ou  $\overline{ONC}$ ] pour effacer l'entrée, puis saisissez la valeur correcte.

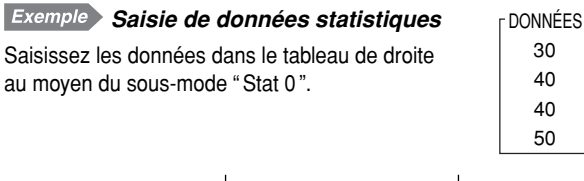

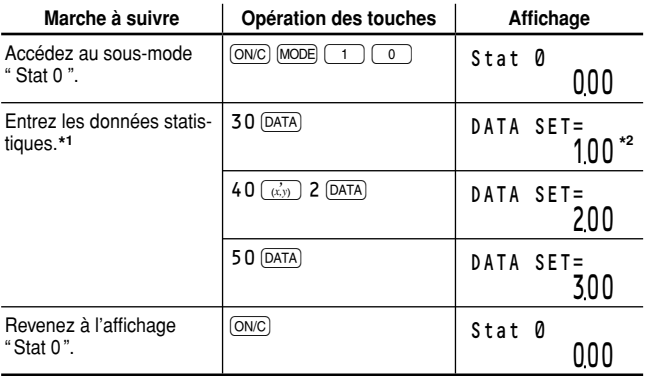

\*<sup>1</sup> Si des données sont en mémoire, appuyez sur  $[2ndF]$   $\boxed{CA}$  (en mode STAT) pour les effacer.

 Le format du nombre du groupe de données (valeurs d'échantillon et **\*2** de fréquence), préalablement réglé sur " 1.00 ", dépend des réglages de notation d'affichage de la calculatrice.

#### **Confirmation et modification des données**

• Utilisez  $\boxed{\blacktriangle}$  /  $\boxed{\blacktriangledown}$  pour afficher un élément de données à partir d'un groupe de données précédemment saisies.

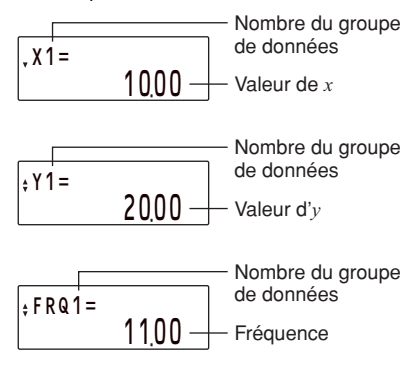

- Appuyez sur  $\boxed{\text{and}}$   $\boxed{\blacktriangle}$  ou  $\boxed{\text{and}}$   $\boxed{\blacktriangledown}$  pour sauter sur le premier ou dernier élément de données, selon le cas.
- Chaque élément de données est affiché sous la forme : "Xn = (valeur de *x*)", "Y*n* = (valeur d'*y*)" ou " FRQ*n* = (fréquence)", avec " *n* " comme nombre du groupe de données.

#### **Modifi cation des données**

• Affichez l'élément de données que vous souhaitez modifier en utilisant  $\sqrt{2}$  / $\sqrt{2}$ , entrez une nouvelle valeur et appuyez sur  $\sqrt{2}$ .

#### **Effacement des données**

- Affichez l'élément de données que vous souhaitez effacer en utilisant  $\sqrt{2}$ / $\sqrt{v}$ , et appuyez sur  $\sqrt{2}$ <sub>ndF</sub> $\sqrt{CLR-D}$ .
- Si une valeur/fréquence est effacée, la fréquence/valeur correspondante est également effacée.
- Si vous souhaitez effacer toutes les données, appuyez sur  $[2ndF]$   $\boxed{CA}$ .

#### **Insertion de données**

Au moyen des touches  $\bullet$  et  $\bullet$  spécifiez la place correcte d'insertion des nouvelles données en affichant la valeur qui doit venir juste après, puis appuyez sur  $\sqrt{2ndF}$   $\sqrt{MS-D}$ . Un nouveau groupe de données avec une valeur de zéro et une fréquence de un sera insérée. Modifiez le nouveau groupe de données pour inclure vos données.

#### *Modifi cation des données statistiques*

Modifiez les données précédemment saisies à la page 65 comme suit :

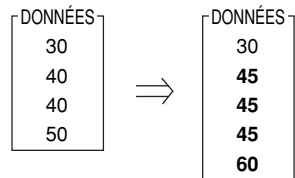

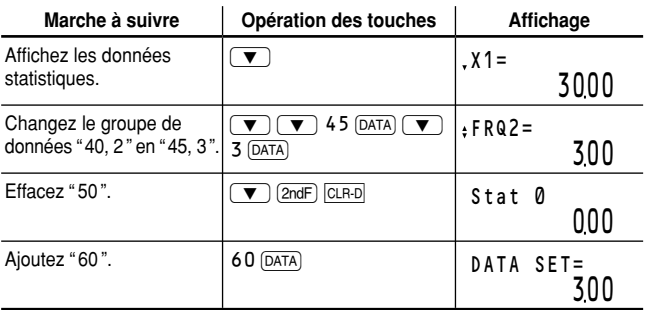

## **Calculs statistiques et variables**

Les résultats suivants peuvent être obtenus pour chaque calcul statistique (reportez-vous au tableau ci-dessous) :

#### **Calculs statistiques à variable unique**

 $R$ ésultats de la section  $(1)$  uniquement.

#### **Calculs de régression linéaire**

Résultats de la section ① et ② sauf pour les coefficients *c*. L'estimation d'*y* pour un *x* donné (estimation d'*y*´) et l'estimation de *x* pour un *y* donné (estimation de *x*´) peuvent être trouvées.

## **Calcul de régression quadratique**

Résultats de la section ① et ②, et coefficients *a*, *b* et *c* dans la formule de régression quadratique ( $y = a + bx + cx^2$ ). Pour les calculs de régression quadratique, aucun coefficient de corrélation *r* ne peut être obtenu.

L'estimation d'*y* pour un *x* donné (estimation d'*y*´) et l'estimation de *x* pour un *y* donné (estimation de *x*´) peuvent être trouvées. Lorsqu'il existe deux valeurs de  $x$ , le symbole **COMP** apparaît. Appuyez sur  $\boxed{\text{comp}}$ pour commuter entre les valeurs de *x*.

#### **Calculs de régression exponentielle, régression logarithmique, régression de puissance et régression inverse**

Résultats de la section ① et ② sauf pour les coefficients *c*.

L'estimation d'*y* pour un *x* donné (estimation d'*y*´) et l'estimation de *x* pour un *y* donné (estimation de *x*´) peuvent être trouvées. Comme la calculatrice convertit chaque formule en une formule de régression linéaire avant que le calcul proprement dit ait lieu, elle obtient toutes les statistiques, sauf les coefficients *a* et *b*, des données converties plutôt que des données entrées.

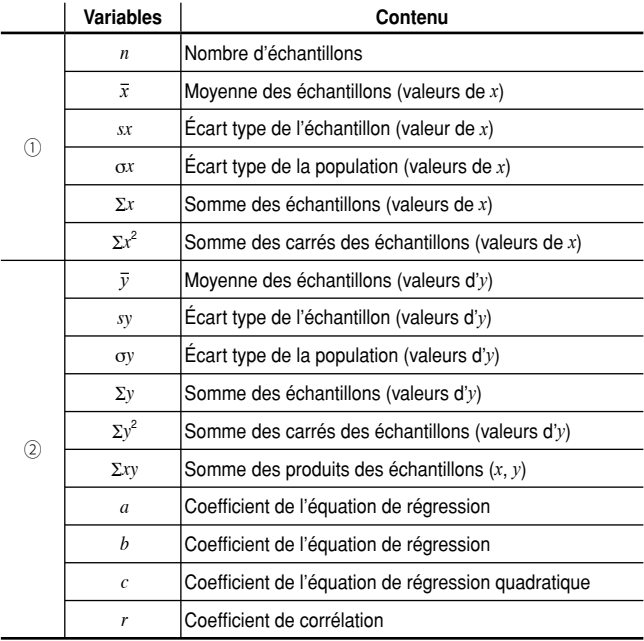

• Utilisez ALPHA) ou FRCL) pour effectuer un calcul de variable en mode STAT.

*Calcul statistique à variable unique 1*

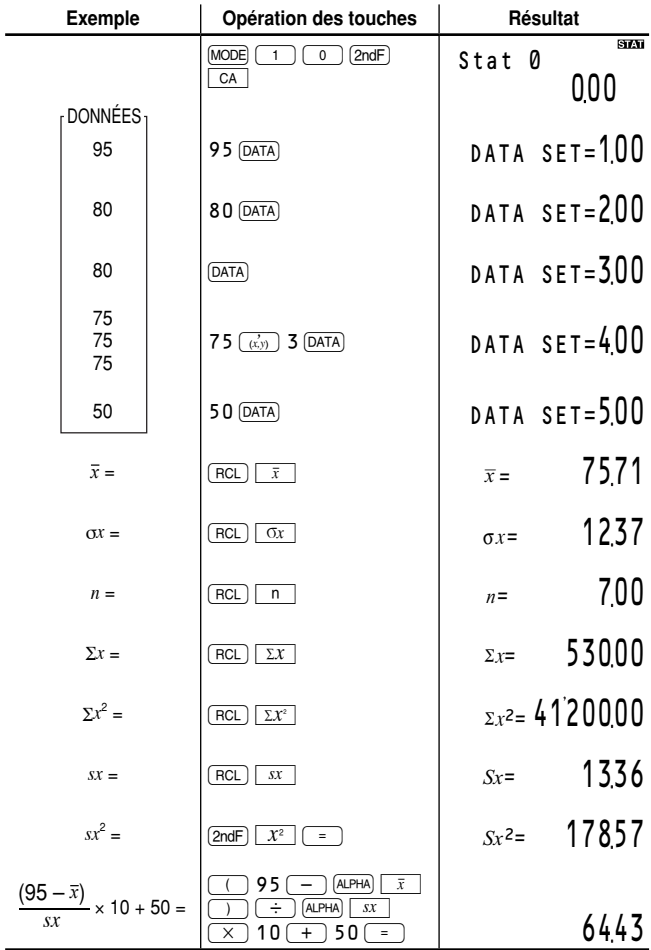

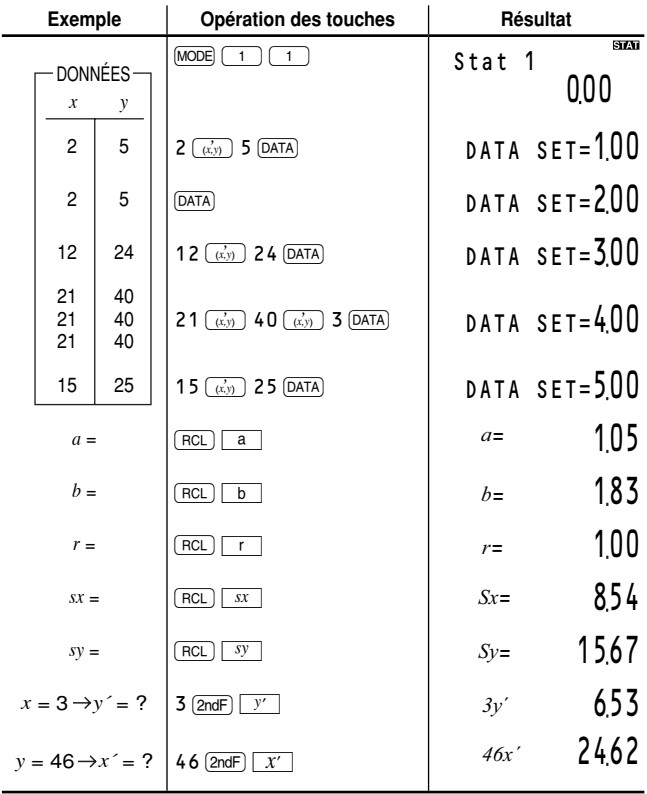

#### *Calcul de régression quadratique 3*

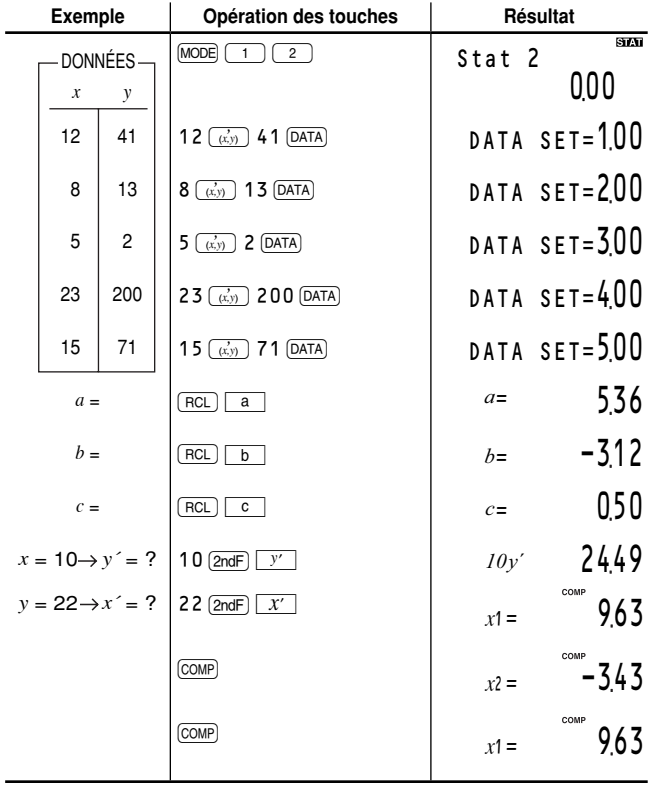
# **Annexe**

## **Formules de calcul financier**

#### **Résolveur TVM**

#### **PMT, PV, FV, N**

$$
i = \left(\frac{I/Y}{C/Y \times 100} + 1\right)^{\frac{CY}{P/Y}} - 1
$$

*Erreur*

- $\frac{J/Y}{C/Y} \le -100$
- *–1 < i < 0 ou 0 < i*

END 
$$
PMT = \frac{i \times (FV + PV \times (i + 1)^{N})}{1 - (i + 1)^{N}}
$$
  
BGN 
$$
PMT = \frac{i \times (FV + PV \times (i + 1)^{N})}{(i + 1) \times (1 - (i + 1)^{N})}
$$
  
 $i = 0$   

$$
PMT = -\frac{PV + FV}{N}
$$

$$
-I < i < 0 \text{ ou } 0 < i
$$
\n
$$
END \quad PV = -\frac{FV}{(i+1)^N} + \frac{PMT \times ((i+1)^{-N} - 1)}{i}
$$
\n
$$
BGN \quad PV = -\frac{FV}{(i+1)^N} + \frac{PMT \times (i+1) \times ((i+1)^{-N} - 1)}{i}
$$
\n
$$
i = 0
$$
\n
$$
PV = -(FV + N \times PMT)
$$
\n
$$
-I < i < 0 \text{ ou } 0 < i
$$
\n
$$
END \quad FV = \frac{PMT \times (1 - (i+1)^N)}{i} - PV \times (i+1)^N
$$
\n
$$
BGN \quad FV = \frac{PMT \times (i+1) \times (1 - (i+1)^N)}{i} - PV \times (i+1)^N
$$
\n
$$
i = 0
$$
\n
$$
FV = -(PV + N \times PMT)
$$

$$
-I < i < 0 \text{ ou } 0 < i
$$
\n
$$
END \tN = \frac{\log \left( \frac{PMT - FV \times i}{PMT + PV \times i} \right)}{\log (i + 1)}
$$
\n
$$
BGN \tN = \frac{\log \left( \frac{PMT \times (i + 1) - FV \times i}{PMT \times (i + 1) + PV \times i} \right)}{\log (i + 1)}
$$
\n $i = 0$ 

$$
= 0
$$

$$
N = -\frac{(FV + PV)}{PMT}
$$

#### **I/Y**

*Si PMT = 0 alors*  $i = \left(-\frac{FV}{PV}\right)^{\frac{1}{N}} - 1$ *Si N = 1 alors*

$$
END \t i = -\frac{FV + PMT}{PV} - 1
$$

$$
BGN \t i = -\frac{FV}{PV + PMT} - 1
$$

*Si PMT ≠ 0 ou N ≠ 1 alors trouvez i au moyen des équations suivantes:*

$$
\begin{aligned} END \quad & \quad 0 = PV + \frac{PMT \times (1-(i+1)^{-N})}{i} + \frac{FV}{(i+1)^N}\\ BGN \quad & \quad 0 = PV + \frac{PMT \times (1+i) \times (1-(i+1)^{-N})}{i} + \frac{FV}{(i+1)^N} \end{aligned}
$$

*Erreur*

$$
i \le -1
$$

$$
UY = \left( (1+i)^{CY} - 1 \right) \times C/Y \times 100
$$

#### **Calculs d'amortissements**

#### *Calculs*

*(pour PV, PMT, et i, reportez-vous au résolveur TVM)*  $END$   $INT(1) = ROUND(-PV \times i)$ *BGN INT(1) = 0*  $PRN(1) = -INT(1) + ROUND(PMT)$ 

 $BAL(I) = PRN(I) + PV$ 

 $INT(m) = ROUND(-BAL(m - 1) \times i)$ 

 $PRN(m) = -INT(m) + ROUND(PMT)$ 

*BAL(m) = PRN(m) + BAL(m – 1)*

*ROUND(NUM) : Si le réglage TAB pour la notation d'affi chage a été choisi, NUM est arrondi et tronqué*   $\dot{a}$  la place spécifiée après la virgule décimale.

*Résultats*  
\n*BALANCE* = *BAL(P2)*  
\n
$$
\Sigma PRINCIPAL = \sum_{k=P}^{P2} PRN(k) \qquad \Sigma INTEREST = \sum_{k=P}^{P2} INT(k)
$$

*Erreur*

*AMRT P1 > AMRT P2*

#### **Analyse de la valeur actu**alisée des flux de trésorerie

$$
S(j) = \sum_{m=0}^{j} Nm \quad (j \ge 0) \qquad S(-I) = 0
$$
\n
$$
NPV = \sum_{j=0}^{CFimaX} \left( CFj \times \frac{I}{(i+I)^{S(j-1)}} \times \sum_{h=0}^{Nj-1} (I+i)^{-h} \right)
$$
\n
$$
avec i = \frac{RATE(IV)}{I00}
$$

*CFimax = le nombre du groupe de données maximum*

*IRR est obtenu comme i, ce qui satisfait à NPV = 0 dans les équations ci-dessus.*

Ï

Dans les calculs d'obligation, cette calculatrice est conforme aux règles définies dans le livre *Standard Securities Calculation Methods*, de Jan Mayle, Securities Industry Association, 1993.

Le calcul d'obligations repose sur les règles suivantes :

- **1.** Lorsque la date de rachat se trouve être le dernier jour du mois, les coupons sont également payés les derniers jours du mois. Par exemple, si les paiements de coupon sont semestriels et la date de rachat le 30 septembre, les paiements de coupon ont lieu le 31 mars et le 30 septembre.
- **2.** Si les coupons sont payés deux fois par an et la date de rachat est établie au 29, 30 ou 31 août, les paiements de coupon pour février ont lieu le 28 (ou le 29 pour les années bissextiles).
- **3.** Le " coupons à date fragmentaire " n'est pas accepté.
- **4.** On suppose que toutes les données stockées ou calculées pour les obligations sont des valeurs positives. Des valeurs négatives dans les variables utilisées dans le calcul d'obligation engendreront des erreurs.

Les formules utilisées pour les calculs d'obligation sont indiquées au moyen des définitions de variable suivantes :

- TD : Nombre total de jours dans la période de coupon commençant avec la date de coupon antérieure à la date de règlement et terminant avec la date du premier coupon après la date de règlement. (Sur le calendrier de 360 jours, TD est 180 pour le coupon semestriel et 360 pour le coupon annuel.)
- PD : Le nombre de jours précédent la date de règlement dans la période de coupon décrit ci-dessus (voir "Calculs du jour et de la date").
- FD : Le nombre de jours suivant la date de règlement dans la période de coupon décrit ci-dessus (dans TD).  $FD = TD - PD$
- NP: Le nombre de toutes les périodes de coupon entre la date de règlement et la date de rachat (arrondi au nombre entier suivant le plus élevé, si nécessaire).

*Pour une période de coupon ou moins jusqu'au rachat de l'obligation :*

$$
PRICE = (\frac{RDV + \frac{CPN}{N}}{I + (\frac{FD}{TD} \times \frac{YIELD}{I00 \times N})}) - (\frac{PD}{TD} \times \frac{CPN}{N})
$$

*Pour plus d'une période de coupon jusqu'au rachat:* 

$$
PRICE = (\frac{RDV}{(1 + \frac{YIELD}{100 \times N})^{NP - 1 + \frac{FD}{ID}}}) + (\sum_{j=1}^{NP} \frac{\frac{CPN}{N}}{(1 + \frac{YIELD}{100 \times N})^{j - 1 + \frac{FD}{ID}}}) - (\frac{PD}{TD} \times \frac{CPN}{N})
$$

*avec CPN = COUPON(PMT), RDV = REDEMPT(FV), N = CPN/Y(N), YIELD = YIELD(I/Y), PRICE = PRICE(PV).* 

*Le rendement est obtenu comme YIELD, ce qui satisfait aux équations ci-dessus.*

*Erreur*

 $CPN < 0$  ou  $RDV < 0$  ou  $PRICE < 0$  ou  $M-D-Y1 \geq M-D-Y2$  ou  $YIELD \leq -100$ 

#### **Calculs de dépréciation**

*ROUND(NUM) : Si le réglage TAB pour la notation d'affi chage a été choisi, NUM est arrondi et tronqué*   $\dot{a}$  la place spécifiée après la virgule décimale.

*Dans les équations suivantes, M01 = START MONTH,*  $\hat{L}$  *IF = LIFE(N), CST = COST(PV), SAL = SALVAGE(FV), et DB = DB(I/Y).*

$$
FSTYR = \frac{13 - M01}{12}
$$
  
n = year

*Si M01 = 1 puis end\_year = LIF.*  $Si M01 \neq 1$  puis end year = LIF + 1.

#### **Méthode linéaire (SL)**

*Calculs*

$$
RDV(0) = CST - SAL
$$

$$
RDV(I) = RDV(0) - \frac{CST - SAL}{LIF} \times FSTYR
$$

*Si 1 < n < end\_year puis*

$$
RDV(n) = RDV(1) - \frac{CST - SAL}{LIF} \times (n - 1)
$$

*Si*  $n \geq end$  *year puis RDV(n)* = 0

*Résultats*

 $DEPRECIATE = ROUND(RDV(year))$  $-$  ROUND(RDV(year - 1))  $RDV = RDV(year)$  $RBV = SAL + RDV (year)$ 

#### **Méthode de l'amortissement proportionnel à l'ordre numérique inversé des années (SYD)**

#### *Calculs*

$$
RDV(0) = CST - SAL
$$
  

$$
RDV(1) = RDV(0) - \frac{(CST - SAL) \times 2}{V} \times FSTYR
$$

$$
LIF + 1
$$
  
Si  $1 \le n \le end$  year puis

 $RDV(n) = RDV(n - 1) (LIF + 2 - n - FSTYR) \times (CST - SAL) \times 2$  $LIF \times (LIF + I)$ *Si*  $n \geq end$  *year puis RDV(n)* = 0

#### *Résultats*

 $DEPRECIATE = ROUND(RDV(year))$  $-$  ROUND(RDV(year - 1))  $RDV = RDV(vear)$  $RBV = SAL + RDV(year)$ 

#### **Méthode de l'amortissement dégressif à taux constant (DB)**

*Calculs*

*Si n = 1 alors*

Si 
$$
\frac{CST \times DB}{LIF \times 100} < CST - SAL
$$
  
\n
$$
RBV(1) = CST - \frac{CST \times DB}{LIF \times 100} \times FSTYR
$$
  
\nSi 
$$
\frac{CST \times DB}{LIF \times 100} \ge CST - SAL
$$
  
\n
$$
RBV(1) = CST - (CST - SAL)
$$
  
\n
$$
RDV(1) = RBV(1) - SAL
$$
  
\nSi 
$$
I \le n \le end \text{ year puis}
$$
  
\nSi 
$$
RBV(1) \times (1 - \frac{DB}{LIF \times 100})^{n-1} \le SAL
$$
  
\n
$$
RDV(n) = 0
$$
  
\nSi 
$$
RBV(1) \times (1 - \frac{DB}{LIF \times 100})^{n-1} > SAL
$$
  
\n
$$
RDV(n) = RBV(1) \times (1 - \frac{DB}{LIF \times 100})^{n-1} \le ALL
$$
  
\n
$$
RDV(n) = RBV(1) \times (1 - \frac{DB}{LIF \times 100})^{n-1} \le ALL
$$
  
\n
$$
SRV(n) = RBV(N) \times (1 - \frac{DB}{LIF \times 100})^{n-1} \le ALL
$$
  
\n
$$
SDV = RDV(\text{year})
$$
  
\n
$$
RDV = RDV(\text{year})
$$
  
\n
$$
RBV = SAL + RDV(\text{year})
$$

#### **Conversion entre APR et EFF**

*avec SYD ou DB, LIF n'est pas un nombre* 

**N***,* **EFF** ¬ **APR**

*Erreur CST < 0 SAL < 0 CST < SAL LIF: avec SL, LIF ≤ 0*

 $((\frac{EFF}{100} + 1)^{\frac{1}{N}} - 1) \times N \times 100$ *1 N Erreur EFF ≤ –100*

*entier positif I/Y < 0 (DB seulement)*

**N***,* **APR** ¬ **EFF**

$$
\left(\left(\frac{\frac{APR}{N}}{100} + 1\right)^N - 1\right) \times 100
$$
  
Erreur  

$$
\frac{APR}{N} \le -100
$$

#### **Calculs du jour et de la date**

*Dans les calculs du jour et de la date, cette calculatrice est conforme aux règles définies dans le livre Standard Securities Calculation Methods, de Jan Mayle, Securities Industry Association, 1993.*

*30/360*

*M-D-Y 1 = M1(mois)/D1(jour)/Y1(année)*

*M-D-Y 2 = M2(mois)/D2(jour)/Y2(année)*

- *1. Ajustez D1 et D2 selon les règles suivantes:*
	- *(1) Si D2 et D1 sont tous deux le dernier jour de février, changez D2 en 30.*
	- *(2) Si D1 est le dernier jour de février, changez D1 en 30.*
	- *(3) Si D2 est le 31 et D1 le 30 ou le 31, changez D2 en 30.*
	- *(4) Si D1 est le 31, changez D1 en 30.*
- *2. Procédez au calcul en utilisant la formule suivante :*
	- $DAYS = (Y2 Y1) \times 360 + (M2 M1) \times 30 +$ *(D2 – D1)*

*Calendrier réel*

*Calculez les jours réels.*

#### **Calcul de variation procentuelle/intérêts composés**

$$
\begin{aligned} NEW &= OLD \times (I + \frac{\% CH}{100})^{ro} \qquad OLD = \frac{NEW}{(I + \frac{\% CH}{100})^{ro}} \\ PD &= \frac{\log \frac{NEW}{OLD}}{\log \ (I + \frac{\% CH}{100})} \qquad \% CH = (\left(\frac{NEW}{OLD}\right)^{\frac{1}{ro}} - I) \times 100 \end{aligned}
$$

*avec NEW = NEW PRC(FV), OLD = OLD PRC(PV), %CH = %(I/Y), PD = PERIODS(N)*

*Erreur*

*%CH ≤ –100*  $NEW \times$ *OLD*  $\leq$ *0* 

#### **Calculs du coût/prix/marge/** marge bénéficiaire

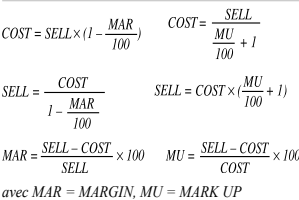

#### **Calculs du seuil de rentabilité**

$$
PRICE = \frac{FKED + PROFIT}{QUANTITY} + VARIABLE
$$

## **Formules statistiques**

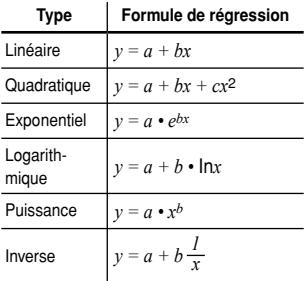

$$
\bar{x} = \frac{\sum x}{n}
$$

$$
sx = \sqrt{\frac{\sum x^2 - n\bar{x}^2}{n - 1}}
$$
  
\n
$$
Gx = \sqrt{\frac{\sum x^2 - n\bar{x}^2}{n}}
$$
  
\n
$$
\sum x = x_1 + x_2 + \dots + x_n
$$
  
\n
$$
\sum x^2 = x_1^2 + x_2^2 + \dots + x_n^2
$$
  
\n
$$
\bar{y} = \frac{\sum y}{n}
$$
  
\n
$$
sy = \sqrt{\frac{\sum y^2 - n\bar{y}^2}{n - 1}}
$$
  
\n
$$
Gy = \sqrt{\frac{\sum y^2 - n\bar{y}^2}{n}}
$$
  
\n
$$
\sum y = y_1 + y_2 + \dots + y_n
$$
  
\n
$$
\sum y^2 = y_1^2 + y_2^2 + \dots + y_n^2
$$
  
\n
$$
\sum xy = x_1y_1 + x_2y_2 + \dots + x_ny_n
$$

Une erreur survient dans un calcul statistique si :

- La valeur absolue d'un résultat intermédiaire ou du résultat définitif est égale ou supérieure à  $1 \times 10^{100}$
- Le dénominateur est nul.
- Une tentative est faite de trouver la racine carrée d'un nombre négatif.
- Aucune solution n'existe pour le calcul de régression quadratique.

# **Erreurs et plages de calcul**

### **Erreurs**

Il y a erreur lorsqu'une opération excède la capacité de calcul, ou bien lorsque vous tentez d'effectuer une opération mathématiquement interdite. Lorsqu'il y a une erreur, le curseur est automatiquement placé sur l'endroit où se trouve l'erreur dans l'équation en appuyant sur  $\left(\begin{array}{c} \P \end{array}\right)$  $ou$   $\rightarrow$  . Éditez l'équation ou appuyez sur la touche  $\overline{(ONC)}$  pour effacer l'équation.

**Remarque :** Si une erreur survient pendant le calcul automatique d'une variable financière cataloguée, une pression sur  $\overline{(\overline{ONC})}$ ,  $\overline{(\overline{A})}$  $ou \rightarrow \text{a}$  affiche la première variable dans la fonction.

## **Codes d'erreur et natures de l'erreur**

#### **Erreur de syntaxe (Error 1):**

• Tentative d'exécution d'une opération illégale.

 $Ex. 2 + (-1) - 5 =$ 

• Au cours de l'édition ou l'insertion de données de mouvement de trésorerie ou de données statistiques, une valeur est entrée mais [2ndF] CLR-D a été pressée avant [DATA].

### **Erreur de calcul (Error 2):**

- La valeur absolue d'un résultat intermédiaire ou du résultat final est supérieure ou égale à 10<sup>100</sup>.
- Tentative de division par zéro.
- Un calcul a entraîné un dépassement de la plage de calcul possible.
- Il y avait une erreur dans les calculs financiers, telle que :
	- une erreur répertoriée dans " Formules de calcul financier " (voir pages 72 à 75)
	- une tentative de trouver I/Y lorsque PV, PMT × N et FV comprennent des valeurs toutes négatives ou toutes positives
	- une tentative de trouver IRR lorsque les données de mouvement de trésorerie comprennent des valeurs toutes négatives ou toutes positives
	- une tentative de trouver YIELD dans un calcul d'obligation lorsque COUPON, REDEMPT ou PRICE comprend des valeurs négatives

#### **Erreur de profondeur (Error 3):**

- Le calcul demandé dépasse la capacité des tampons de la file d'attente. (10 tampons de valeurs numériques et 24 tampons d'instructions de calculs.)
- Le nombre d'éléments de données de mouvement de trésorerie et de statistique entrés dépasse 100.

## **Équation trop longue (Error 4) :**

• L'équation a dépassé son tampon d'entrée maximal (160 caractères). Une équation doit être inférieure à 160 caractères.

### **Aucune solution (Error 5):**

- La limite d'itération a été dépassée en calculant une des valeurs suivantes dans un problème trop complexe :
	- I/Y (Résolveur TVM)
	- IRR (Analyse de la valeur actualisée des flux de trésorerie)\*<sup>1</sup>
	- YIELD (Calculs d'obligation)
- \*<sup>1</sup> Si vous obtenez une erreur en calculant IRR, entrez une valeur estimée dans RATE(I/Y) et procédez à nouveau au calcul.

### Erreur d'affichage (Error 6):

• Tentative d'affichage de "9.999  $\times$  10<sup>99</sup>" lorsque TAB dans la notation d'affichage a été réglé sur "2".

Le cas échéant, appuyez sur  $(0NC)$  et  $(sETUP)$   $(0)(2)$  pour placer les réglages de la notation sur " virgule flottante ". Puis recommencez.

#### **Erreur de saisie de valeur (Error 7):**

- Tentative de saisie d'une date inexistante. Ex. le 30 février
- Tentative de saisie d'une valeur numérique invalide dans un calcul financier
	- une valeur négative ou 0 dans P/Y ou C/Y
	- tout sauf un entier compris entre 1 et 9,999 dans AMRT P1 ou AMRT P2
	- un non-entier dans DAYS
	- tout sauf 1 ou 2 dans CPN/Y
	- tout sauf un entier compris entre 1 et 999 comme fréquence de mouvement de trésorerie
	- tout sauf un nombre entier positif dans YEAR
	- tout sauf une valeur compris entre 1 et 13 dans START MONTH

## **Plages de calcul des fonctions**

• Dans les limites définies ci-après, cette calculatrice fournit un résultat avec une erreur ne dépassant pas ±1 sur le chiffre le moins significatif de la mantisse. Néanmoins une erreur de calcul augmente dans les calculs en chaîne suite à l'accumulation de chaque erreur de calcul. (C'est la même chose pour les calculs financiers, calculs scientifiques  $[y^x, \sqrt[x]{\phantom{x}}]$ ,  $e^x$ , ln, n!, etc.], où des calculs en chaîne sont effectués intérieurement.) En outre, une erreur de calcul s'accumulera et deviendra plus grande à proximité des points d'inflexion et points singuliers de fonction.

Dans les calculs financiers, une erreur de calcul augmente si l'intérêt est bas ou si le nombre de versements est élevé. Appuyez sur  $\overline{ON/C}$  pour annuler le calcul alors que " calculating!" s'affiche à l'écran.

• Plages de calcul

 $\pm$ 10<sup>-99</sup> à  $\pm$ 9.999999999 × 10<sup>99</sup> et 0.

Si la valeur absolue d'un nombre introduit au clavier, ou si la valeur absolue d'un résultat final ou intermédiaire est inférieure à 10<sup>-99</sup>, cette valeur est considérée comme nulle aussi bien pour les calculs que pour l'affichage.

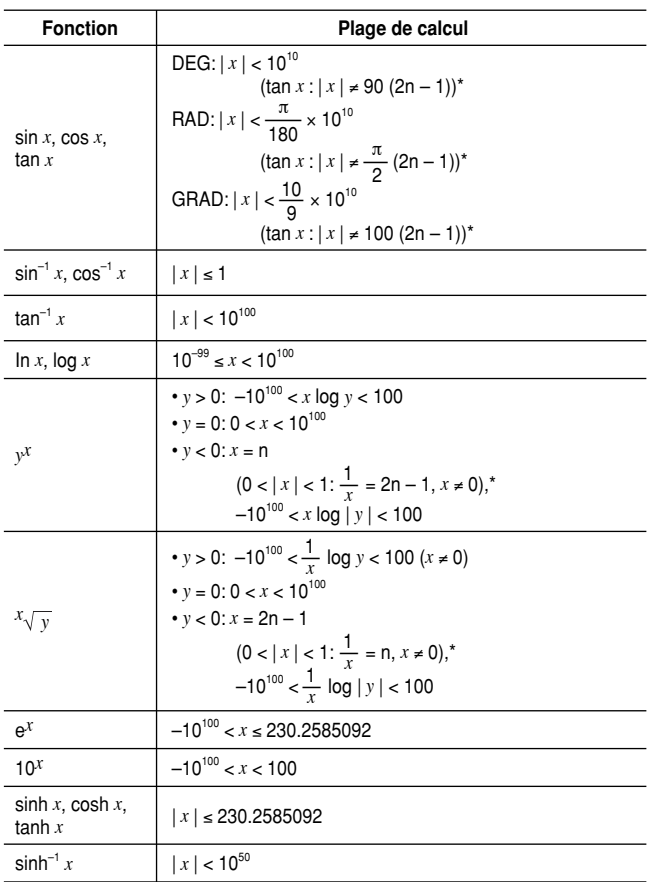

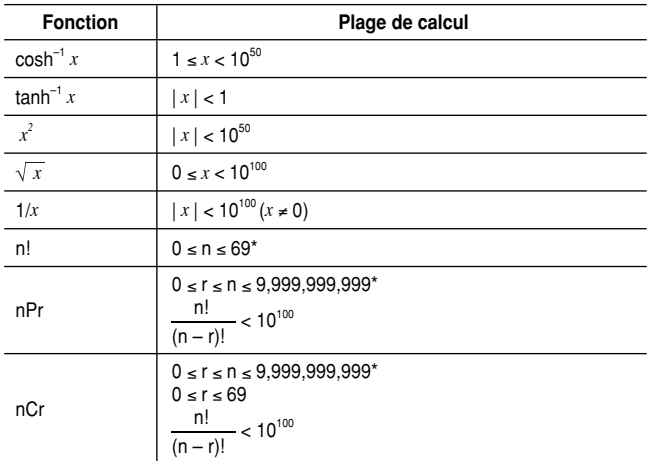

\* n, r: entier

# **Remplacement des piles**

#### **Remarques sur le remplacement des piles**

Une manipulation incorrecte des piles peut occasionner une fuite d'électrolyte ou une explosion. Assurez-vous d'observer les règles de manipulation :

- Assurez-vous que la pile neuve est du bon type.
- Lors de la mise en place de la pile, veillez à l'installer dans le bon sens, comme indiqué sur la calculatrice.
- La pile mise en place en usine peut être usée avant d'atteindre la durée de service indiquée dans la fiche technique.

#### **Remarque sur l'effacement du contenu de la mémoire**

Au remplacement de la pile, tout le contenu de la mémoire est effacé. Le contenu peut également être effacé si la calculatrice est défectueuse ou quand elle est réparée. Notez toutes les données importantes contenues dans la mémoire en prévision d'un effacement accidentel.

### **Quand remplacer la pile**

Si l'affichage manque de contraste ou si rien n'apparaît à l'écran, même en appuyant sur  $\overline{ONC}$  le moment est venu de remplacer la pile.

## **Attention**

- Le fluide provenant d'une pile qui fuit peut causer de sérieuses blessures s'il pénétrait accidentellement dans un œil. Si cela se produisait, rincez à l'eau courante et consultez un médecin immédiatement.
- Si le fluide provenant d'une pile qui fuit entrait en contact avec votre peau ou vos vêtements, nettoyez immédiatement à l'eau courante.
- Si vous n'avez pas l'intention d'utiliser l'appareil pendant une période prolongée, retirez la pile et conservez-la dans un endroit sûr, afin d'éviter toute fuite.
- Gardez la pile hors de portée des enfants.
- Une pile usagée peut fuir et endommager la calculatrice.
- Des risques d'explosion peuvent exister à cause d'une mauvaise manipulation.
- Ne jetez pas la pile dans le feu, car elle pourrait exposer.

## **Méthode de remplacement**

- **1.** Mettez la calculatrice hors tension en utilisant la  $combinaison$   $2ndF$   $OFF$ .
- **2.** Desserrez la vis et déposez le couvercle de la pile. (voir fig.  $1$ )
- **3.** Retirez la pile usée avec la pointe d'un stylo à bille ou un objet identique. N'utilisez pas un crayon à mine ou un objet affilé ou pointu pour déposer la pile. (voir fig. 2)
- **4.** Mettez en place une pile neuve dans le compartiment de la pile avec le côté positif (+) tourné vers le haut. (voir fig. 3)
- **5.** Remettez en place le couvercle de la pile et la vis.
- **6.** Appuyez sur le bouton RESET au dos de la calculatrice avec la pointe d'un stylo à bille ou un objet identique. N'utilisez pas un objet avec une pointe cassable ou affilée. (voir fig. 4)
- Assurez-vous que l'affichage a l'aspect de la figure indiqué. Dans le cas contraire, retirez la pile, puis remettez-la en place et vérifiez à nouveau l'affichage.

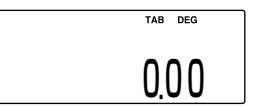

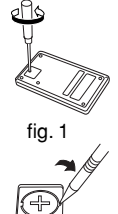

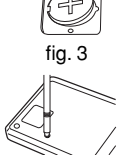

 $f$ ig.  $2$ 

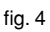

## **Fonction de mise hors tension automatique**

Cette calculatrice se met automatiquement hors tension si vous n'appuyez sur aucune touche pendant environ 10 minutes.

# **Niveaux de priorité dans les calculs**

Cette calculatrice effectue les différentes opérations d'un calcul en tenant compte des priorités suivantes :

- **1.** Les fonctions pour lesquelles l'argument précède  $(x^2, n!)$ , etc.)
- **2.**  $y^x$ ,  $x^y$
- **3.** Multiplication d'une valeur en mémoire (2Y etc.)
- **4.** Les fonctions pour lesquelles l'argument suit (sin, cos, etc.)
- **5.** Multiplication implicite d'une fonction (2sin 30, etc.)
- **6.** nCr, nPr
- **7.**  $\times$ ,  $\div$
- $8. + -$
- **9.**  $=$ , M<sub>+</sub>, M<sub>-</sub>,  $\Rightarrow$ M<sub>r</sub>, et autres instructions de fin de calcul

#### *Opérations des touches et priorité de calcul*

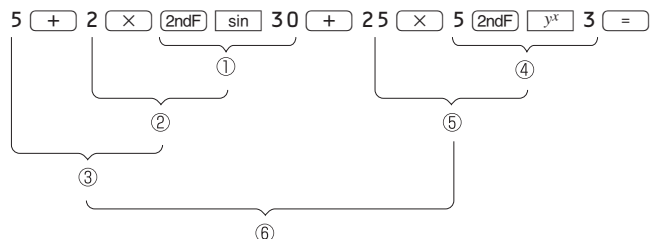

• Les opérations entre parenthèses ont priorité sur les autres opérations.

# **Spécifications**

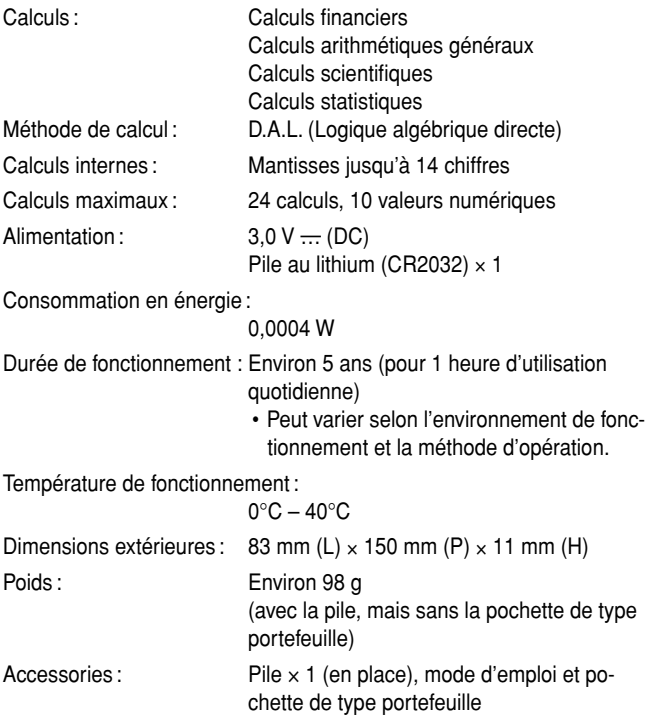

#### **Pour plus d'information sur les calculatrices commerciales/fi nancières**

Consultez notre site Internet : http://sharp-world.com/calculator/

# **Index**

**State State** 

 $(x, y)$ , 37, 51, 64  $+$   $(-)$   $(x)$   $(+)$ , 4, 11  $=$ , 11, 15  $\left(\overline{+/-}\right)$ , 11, 37, 61  $\overline{\times}$ P/Y, 23  $\Box$ , 11, 16, 61  $\sqrt{ }$   $\sqrt{ }$ , 61 % , 16, 62  $\boxed{4\%}$ , 55  $\Box$  $\Box$  $\Box$  $\Box$  $\Box$ , 6, 13  $\rightarrow$ APR  $\rightarrow$  EFF, 51  $\begin{array}{c} \begin{array}{c} \bullet \end{array} \end{array}$ , 11  $\boxed{\pi}$ , 16, 61  $1/x$ , 61  $\sqrt{10^x}$ , 61  $[2ndF]$ , 4, 6, 7 360/ACT, 45, 52 (alpha), 4, 6, 7, 15  $(AMRT)$ , 33  $\sqrt{ans}$ , 15, 16, 23  $\overline{\mathbb{B}$ GNEND, 22, 28, 33 **BOND**, 45  $(BRKV)$ , 59  $\boxed{\mathsf{CA}}$  , 12, 19  $CASH$ , 41  $(CFi)$ , 38, 39  $|CH-D|$ , 39, 66  $[COMP]$ , 7, 19  $[ $\overline{c}$  0sT $]$ , 57$  $(DATA)$ , 37, 64  $(DATE)$ , 52  $[DEL]$ , 13  $[DEFR]$ , 49  $(FNT), 7, 19$  $e^x$ , 61  $Exp$ , 11  $FV$ , 22, 23  $\boxed{\text{hyp}}$ , 7, 61  $(TY)$ , 22, 23  $\boxed{ms}$ , 13, 14  $[NS-D]$ , 39, 66  $n$ , 61  $\sqrt{log}$ , 61  $\boxed{M}$ , 15  $\boxed{\mathsf{M}^{\mathsf{I}}},\,$  11, 16  $M - 1.16$  $M$ -CLR, 5, 12, 13  $MDF$ , 63  $(MODE), 6, 10, 12$  $\sqrt{N}$ . 22, 23  $\lceil n! \rceil$ , 62  $nCr$   $nPr$ , 62  $OFF$ , 6  $(0N/C)$ , 6, 12  $\sqrt{PN}$ , 22, 23  $[PMT]$ , 22, 23

 $F$ v, 22, 23 RANDOM<sub>, 62</sub>, 63 (<sub>RCL</sub>), 7, 15 ~ , 6, 8–10 g , 7, 15  $x^2$ , 16, 60, 61, 69  $\boxed{y^x}$ , 61 % (I/Y), 18, 54, 75 ∑INTEREST, 33, 72 ∑PRINCIPAL, 33, 72 ACCU INT, 44 AMRT P1, AMRT P2, 12, 32, 33, 77 Analyse de la valeur actualisée des flux de trésorerie,17, 18, 36–43, 72 Annuités de capitalisation, 7, 22, 28 Annuités de placement, 7, 22, 28 APR, 17, 51, 74 BALANCE, 33, 72 Bouton RESET, 5, 12, 80 (symbole), 8, 20 Calculs à la chaîne, 60 Calculs arithmétiques, 11 Calculs avec constantes, 60 Calculs d'amortissements , 17, 32–36, 72 Calculs de dépréciation, 17, 18, 48–51, 74 Calculs de variation procentuelle/ intérêts composés, 17, 18, 54–56, 75 Calculs d'obligations, 17, 18, 44–48, 73 Calculs du coût/prix/marge/marge bénéficiaire,17, 56–58, 75 Calculs du jour et de la date, 17, 18, 52 –54, 74 Calculs du seul de rentabilité, 17, 58, 59, 75 Calculs financiers, 17, 18, 72 Calculs scientifiques, 60–63 Calculs statistiques, 10, 64–71 COMP (symbole), 7, 20 Conversion entre APR et EFF, 17, 51, 52 COST, 56, 75 COST (PV), 18, 48, 74 COUPON (PMT), 18, 44, 73, 76 CPN/Y (N), 18, 44, 77 C/Y, 18, 22, 72, 77 DAYS, 52, 53, 75 DB, 9, 49, 74 DB (I/Y), 18, 48, 74 Dé aléatoire, 62 Décimale, 8, 9, 63 DEG, 8, 9, 61, 78 Délai de versement (échéance de versement), 22, 28 DEPRECIATE, 48 Données de mouvement de trésorerie, 12, 37–40, 76 Données statistiques, 12, 64–67, 76 EFF, 17, 51, 74 ENT (symbole), 7, 20 Erreur, 14, 76–78

EXP, 64 FIXED, 58, 75 FLO A (FLOAT A), FLO B (FLOAT B), 8, 9 Fonction de mise hors tension automatique, 81 Fonction de modification, 63 Fonction de retour, 13 Fonctions aléatoires, 62–63 Format de la date, 10, 44, 47, 52 Formules, 72–75 FV, 18, 22, 72 GRAD, 8, 9, 61, 78 Intérêt composé, 21, 54–56, 75 INV, 64 IRR, 40, 41, 72, 77 I/Y, 18, 22, 72, 77 LIFE (N), 18, 48, 74 LINE, 64 LOG, 64 M (symbole), 8 MARGIN, 56, 75 MARK UP, 56, 75 M-D-Y 1, M-D-Y 2, 18, 44, 52, 73, 75 Mémoire de la dernière réponse (ANS), 14, 15 Mémoire indépendante (M), 8, 12, 14, 15 Mémoire temporaire (A-H, X-Z), 12, 14, 15 Menu SET UP, 8–10 Méthode de calcul des jours (ACT/360), 45, 52 Méthode de dépréciation, 9, 49 Mode de réécriture, 13 Mode d'insertion, 13 Mode NORMAL, 10, 17, 60 Mode STAT (statistique), 10, 64 N, 18, 22, 72 NET\_PV, 40 NEW PRC (FV), 18, 54, 75 Niveaux de priorité dans les calculs, 81 Nombre entier aléatoire, 63 Nombres aléatoires, 62 Notation d'affichage, 8 Notation scientifique, 8, 9, 11, 63 NPV, 40, 41, 72 OLD PRC (PV), 18, 54, 75 Opérations arithmétiques  $(+, -, \times, +)$ , 11 PERIODS (N), 18, 54, 75 Pile ou face aléatoire, 63 Plage du calendrier, 45, 48, 52 Plages de calcul, 77–79 PMT, 18, 22, 72 Présentation de la calculatrice, 6 Présentation de l'affichage, 7 PRICE, 58, 75 PRICE (PV), 18, 44, 46, 73, 76 PROFIT, 58 PV, 18, 22, 72 PWR, 64 P/Y, 18, 22, 72, 77

QUAD, 64 QUANTITY, 58 RAD, 8, 9, 61, 78 RATE (I/Y), 18, 40, 72 RBV, 48, 74 RDV, 48, 74 REDEMPT (FV), 18, 44, 73, 76 Réinitialisation de la calculatrice, 5 Remplacement des piles, 79, 80 Résolveur TVM (valeur temporelle de l'argent), 17, 22–32, 72 Saisie de nombres, 11 Saisie de dates, 47 SALVAGE (FV), 18, 48, 74 Schéma des mouvements de trésorerie, 21 SCI, 8 SD, 64 SELL, 56, 75 SL, 9, 49, 74 Spécifications, 82 START MONTH, 48, 74, 77 **STAT** (symbole), 8, 10, 64 SYD, 9, 49, 74 Symbole, 7 TAB, 8 Touche curseur, 6, 13 Touche d'effacement de la mémoire, 5, 12, 13 Touche supprimer, 13 Unité angulaire, 8, 9, 61 VARIABLE, 58, 75 Variable TVM, 12, 15, 18, 19, 22 Variables financières cataloguées, 12, 15, 18, 19 Variables statistiques, 12, 15, 16, 68 Virgule flottante, 8, 9 YEAR, 12, 48, 77 YIELD (I/Y), 18, 44, 46, 73, 76, 77

# **NOTES**

# **SHARP SHARP CORPORATION**

PRINTED IN CHINA / IMPRIMÉ EN CHINE 06GGK (TINSF1259EHZZ)